## **LUDLUM MODEL 3030P COMPTEUR D'ÉCHANTILLONS ALPHA BÊTA MANUEL TECHNIQUE**

**Mai 2013** 

**Numéro de série de 251450 et suivants Version du Logiciel 1.6.3 et supérieure.** 

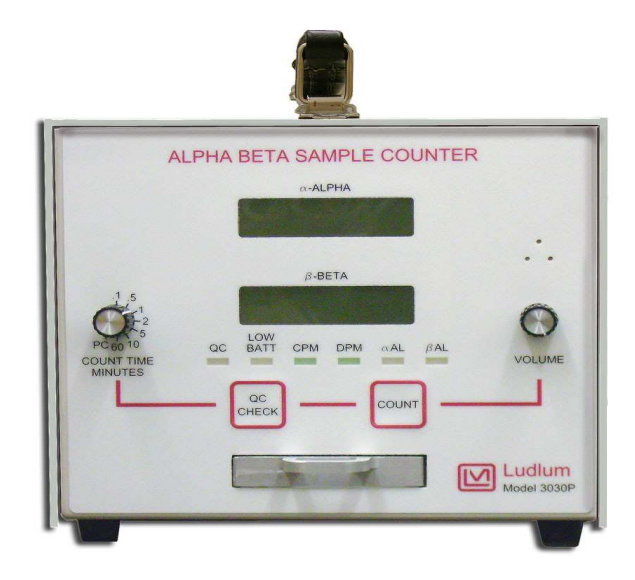

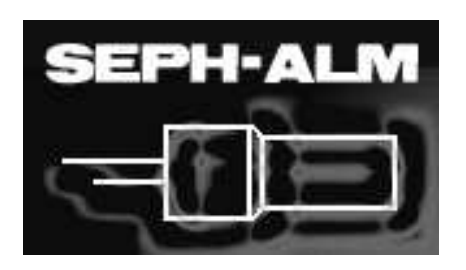

**SEPH-ALM seph.alm.com Tel: 01 60 11 31 06** 

## **LUDLUM MODEL 3030P COMPTEUR D'ÉCHANTILLONS ALPHA BÊTA**

**Mai 2013** 

**Numéro de série de 251450 et suivants Version du Logiciel 1.6.3 et supérieure.** 

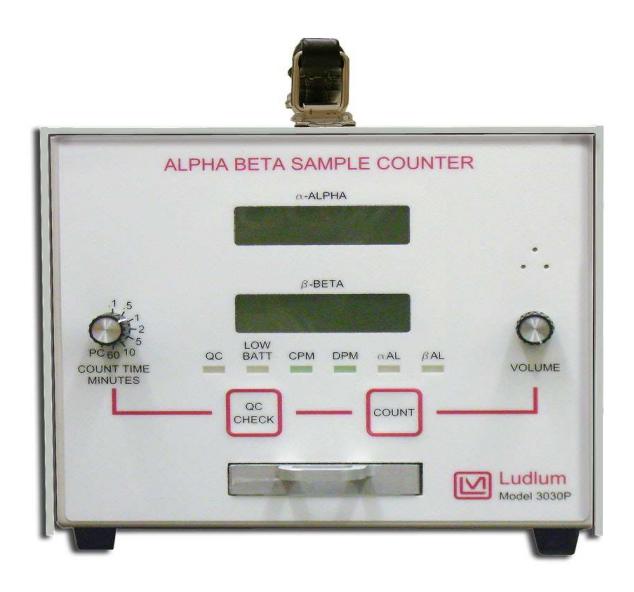

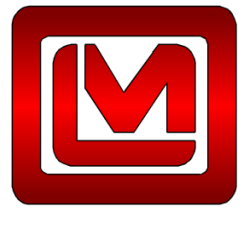

**LUDLUM MEASUREMENTS, INC.**  501 OAK STREET, P.O. BOX 810 SWEETWATER, TEXAS 79556 (800) 622-0828 (USA & CANADA) 325-235-5494 FAX: 325-235-4672

### **STATEMENT OF WARRANTY**

Ludlum Measurements, Inc. warrants the products covered in this manual to be free of defects due to workmanship, material, and design for a period of twelve months from the date of delivery. The calibration of a product is warranted to be within its specified accuracy limits at the time of shipment. In the event of instrument failure, notify Ludlum Measurements to determine if repair, recalibration, or replacement is required.

This warranty excludes the replacement of photomultiplier tubes, G-M and proportional tubes, and scintillation crystals which are broken due to excessive physical abuse or used for purposes other than intended.

There are no warranties, express or implied, including without limitation any implied warranty of merchantability or fitness, which extend beyond the description of the face there of. If the product does not perform as warranted herein, purchaser's sole remedy shall be repair or replacement, at the option of Ludlum Measurements. In no event will Ludlum Measurements be liable for damages, lost revenue, lost wages, or any other incidental or consequential damages, arising from the purchase, use, or inability to use product.

### **RETURN OF GOODS TO MANUFACTURER**

If equipment needs to be returned to Ludlum Measurements, Inc. for repair or calibration, please send to the address below. All shipments should include documentation containing return shipping address, customer name, telephone number, description of service requested, and all other necessary information. Your cooperation will expedite the return of your equipment.

> **LUDLUM MEASUREMENTS, INC. ATTN: REPAIR DEPARTMENT 501 OAK STREET SWEETWATER, TX 79556**

**800-622-0828 325-235-5494 FAX 325-235-4672**

## **Table des Matières**

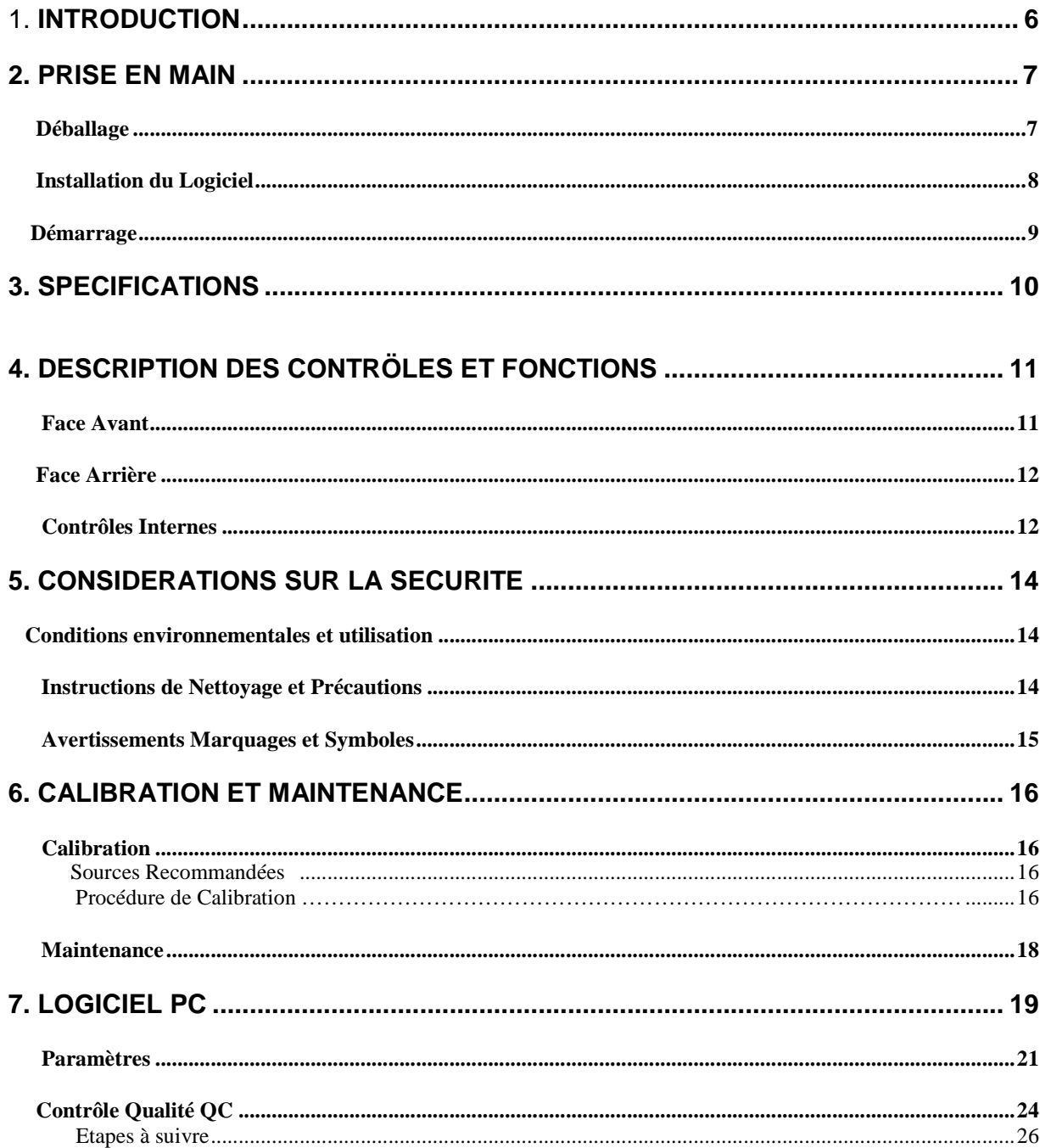

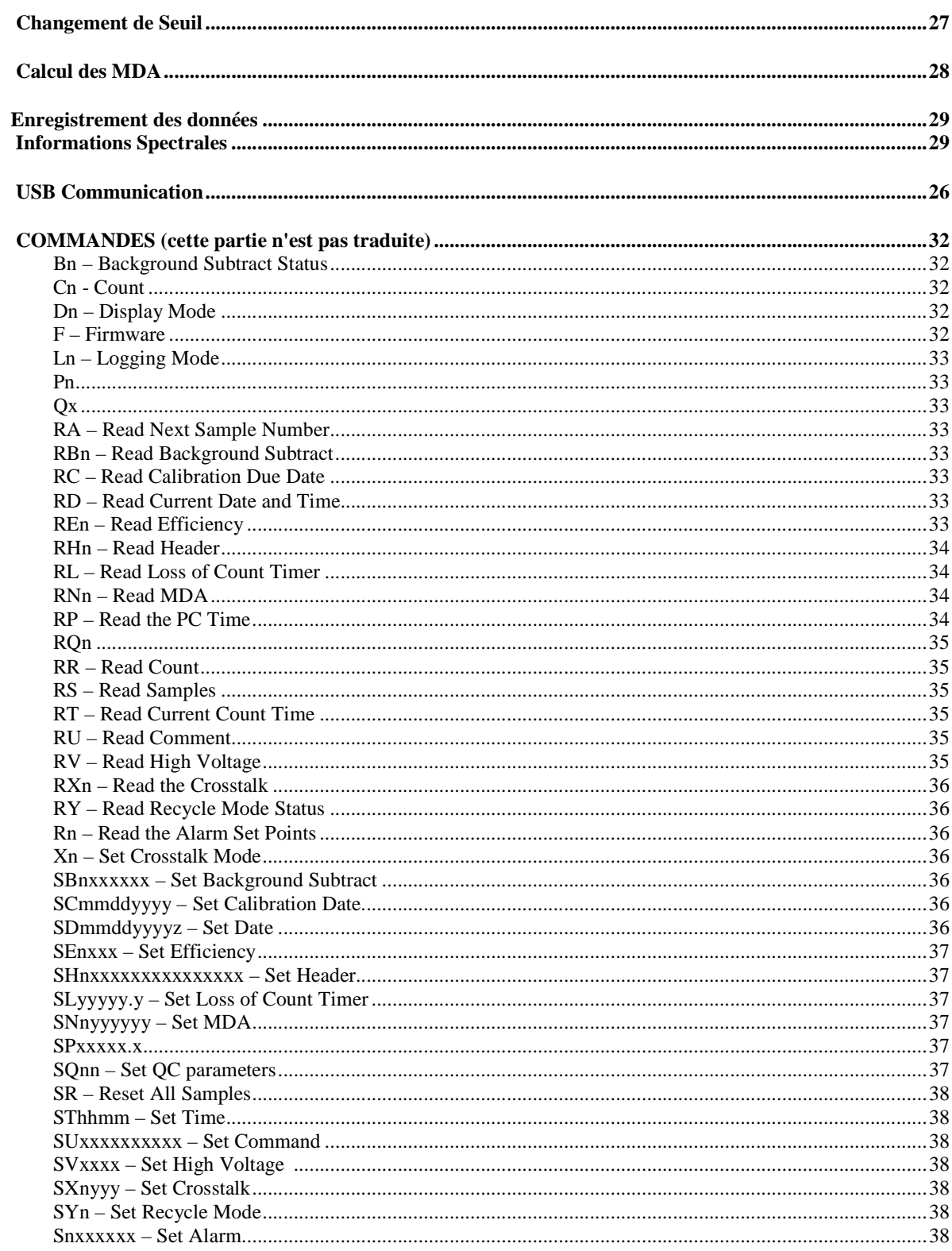

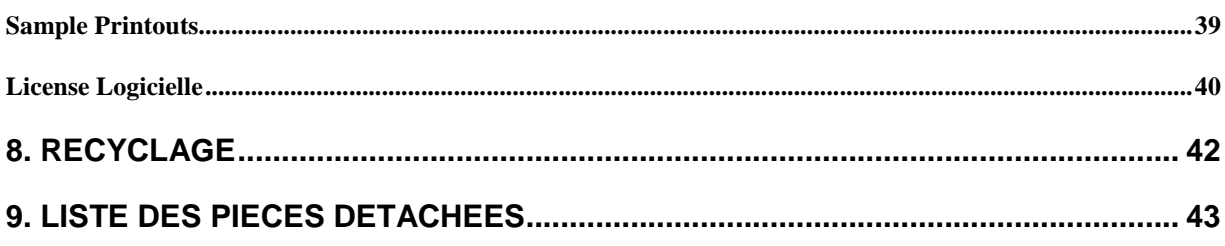

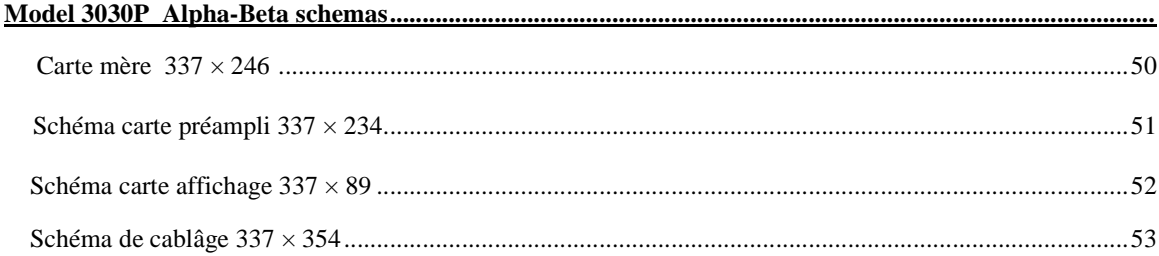

Section

## Introduction 1

e modèle 3030P est un compteur deux voies fait pour le comptage simultané Alpha et Bêta d'échantillons. Le modèle 3030P est équipé d'un détecteur à l'état solide PIPs et d'un tiroir pouvant accepter des échantillons d'un diamètre maximum de 5.1 cm de diamètre et de 0.64 cm de profondeur. L

Le modèle 3030P est alimenté par une alimentation murale universelle ou bien par quatre piles de type D. L'appareil est équipé en interne, d'un détecteur et de son alimentation, d'une sélection de temps de comptage ainsi qu'un d'un signal audio réglable en volume. Les deux afficheurs rétro éclairés LCD sont de taille suffisante pour assurer une lecture aisée, 1.3 cm de haut. Un analyseur d'amplitude est couplé à chaque voie de mesure indépendante.

L'appareil peut opérer de façon traditionnelle : nb de coups par unité de temps, mais aussi en utilisant des fonctions élaborées. Le port USB type B disponible à l'arrière permet sa liaison vers un ordinateur. Le logiciel PC fournit permet son paramétrage, l'utilisation de fonctions avancées. Un PC n'est pas nécessaire pour son utilisation normale.

Deux modes d'affichage sont disponibles pour convertir en temps réel les résultats soit en CPM coups par minute ou DPM désintégrations par minute. Le bruit de fond peut être déduit automatiquement quelque soit le mode. La correction de diaphonie (Crosstalk), alarme Alpha ou Bêta ainsi que la date et l'heure sont paramétrables. Les paramètres sont stockés dans une mémoire non volatile. La date et l'heure sont actualisées par une horloge interne autonome alimentée par une pile au Lithium.

.

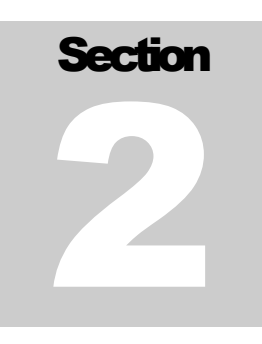

Le contrôle qualité est une possibilité offerte à l'utilisateur, elle peut être autorisée ou non. Lorsque le QC contrôle est validé, l'utilisateur doit compter une source connue (et le bruit de fond), les valeurs obtenues devront être en accord avec les valeurs de référence du jour. 24 heures après, la LED QC s'allumera indiquant ainsi à l'utilisateur la nécessité de faire un contrôle. Ainsi l'appareil sera testé quotidiennement afin de valider la qualité des mesures.

Le logiciel PC fournit permet une spectrométrie rudimentaire. Les données du spectre sont générées et stockées canal par canal en format .csv pour un tracé ultérieur. Cette spectrométrie permet la réduction de la contribution du radon dans une proportion de 75% en modifiant le seuil haut Alpha.

En option il est possible d'installer un blindage afin de diminuer le bruit de fond, en particulier en présence d'une ambiance élevée. Ce kit peut être installé après l'achat, son poids est d'environ 4.5 kg.

## Prise en main

#### Déballage

Il est conseillé de conserver le certificat d'étalonnage dans un endroit sûr. Retirer l'appareil et ses accessoires de l'emballage, vérifier les quantités et les numéros de série par rapport à la liste, vérifier que le numéro de série porté sur le certificat d'étalonnage du 3030P correspond à votre appareil. Le numéro de série est collé au centre du panneau arrière.

Pour un étalonnage ou bien une réparation, il est important de retourner l'appareil dans son carton d'emballage, ou bien dans un emballage approprié afin d'éviter tout dommage lors du transport. Noter les raisons du retour ainsi que :

- **Adresse de retour**
- **Nom du client et contact**
- **Numéro de téléphone**
- **Description du service attend ainsi que toutes informations complémentaires.**

Installation du logiciel

Le logiciel livré avec l'appareil doit être installé pour accéder aux fonctions spécifiques. L'utilisateur doit accepter la License, se référer à la section 7 de ce manuel.

Le logiciel PC doit être installé avant de connecter le 3030P au PC.

#### Note:

Désinstaller toute version précédente avant d'installer cette version.

Placer le CD dans le lecteur CD du PC. Le logiciel d'installation doit démarrer automatiquement. Si vous le désirez, double cliquer sur « setup.exe ».

Suivre la procédure d'installation, notez les chemins d'installation. Le programme principal est accessible dans le sous-répertoire de travail.

#### Démarrage

Avant la toute première utilisation, il faut déterminer si la connexion USB est nécessaire. Si c'est le cas, revenir à la section « Installation du logiciel » puis connecter l'appareil avec le câble USB fournit.

Connecter l'appareil à l'alimentation générale, le mettre sous tension en utilisant le switch situé à l'arrière de celui-ci.

Après la mise sous tension, le rétro-éclairage s'illumine ainsi que les LEDs de face avant, les afficheurs Alpha et Bêta indiquent : « 888888 ». Ensuite la version du firmware est indiquée dans la fenêtre Alpha. Les paramètres de fonctionnement seront indiqués si cette option est validée dans « Affichage des paramètres à la mise sous tension » du logiciel PC. Une fois le cycle d'initialisation terminé, le contenu des afficheurs et effacé et les LEDs de façade éteintes.

Si vous utilisez la communication USB, démarrer alors le logiciel PC et renseigner les champs utiles, se référer à la section 6 de ce manuel. Vous pouvez aussi réaliser un contrôle QC.

Le temps de comptage en minute doit être réglé en fonction du taux de comptage attendu ou observé afin d'améliorer la précision statistique. Ajuster le volume Audio.

Vous pouvez alors utiliser l'appareil. Pour plus d'informations se référer aux sections 4 et 7 de ce manuel.

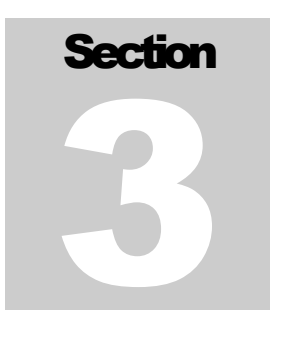

## Spécifications

Alpha Efficacité (4π géométrie):  $35\%$  pour le  $^{239}$ Pu

Beta Efficacité (4π géométrie):  $20\%$  pour le  $^{99}$ Tc;  $24\%$  pour le  $^{137}$ Cs;  $36\%$ pour le  $\rm{^{90}Sr/^{90}Y}$ 

Seuils voies Alpha et Bêta: deux seuils haut et bas définissent les régions Alpha et Bêta. Chaque seuil peut être réglé entre 0 et 5000 mV. Les valeurs par default sont:

Beta Seuil =  $75 \text{ mV}$  Beta Fenêtre = 700 mV Alpha Seuil =  $1000$  mV Alpha Fenêtre = 4000 mV

Indicateurs d'états: QC LED allumée, nécessité d'effectuer un daily QC. LOW BATT LED allumée niveau de tension des piles ou batteries faible. CPM/DPM LED allumée indique le mode d'affichage. αAL/βAL indique que le taux de comptage excède le seuil paramétré.

Count Time "Temps de comptage": Sélectionnable 0.1, 0.5, 1, 2, 5, 10, ou 60 minutes, il est possible en utilisant le logiciel PC de définir un temps utilisateur compris entre 0.1 et 546.1 minutes.

Compteurs: un par canal, affichage six chiffres de 0 à 999999, retro-éclairés démarrage par pression sur le bouton COUNT

**Linéarité:**  $+/- 2%$  de la vraie valeur

Emission des données: type "B" port USB

Détecteur: détecteur Silicium PIPs

Ludlum Measurements, Inc. The Contract of the Contract of Page 10 May 2013

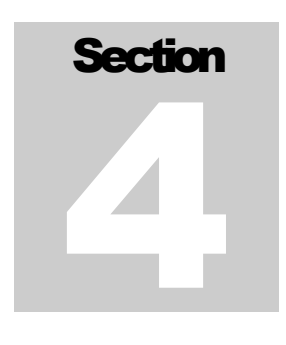

Fenêtre détecteur: aucune

Surface active ouverte:  $1700 \text{ mm}^2$ 

Support échantillon: capable de recevoir un échantillon de 2.5 ou 5.1 cm de diamètre avec une épaisseur maximum de 1.02 cm.

Audio: deux tons, un par canal, un click par événement à volume contrôlé

Alimentation: alimentation murale universelle, entrée alternative entre 95 et 250 Vac 50 ou 60 Hertz, sortie 5 VDC 1 A. Ou bien 4 batteries ou piles de type D Assurant 48 heures d'autonomie.

**Dimensions:**  $17.8 \times 24.1 \times 20.3$  cm  $(7 \times 9.5 \times 8 \text{ in.})$  (H  $\times$  L  $\times$  PD)

Poids: approximativement 3.4 kg (7.5 lb), approximativement 7.9 kg (17.5 lb) avec le blindage optionnel.

Finition: boitier aluminium finition peinture époxy granulée, face avant imprimée.

## Description des Contrôles et Fonctions

#### Face Avant

COUNT Bouton (Bouton Count): remet à zéro et démarre le cycle de comptage.

QC CHECK Bouton (Bouton QC): démarre la procédure de contrôle qualité, ce poussoir remet aussi à zéro les deux compteurs lorsqu'il est pressé.

COUNT TIME (MINUTES): un commutateur rotatif permet de sélectionner un temps de comptage compris entre 0.1, 0.5, 1, 2, 5, 10, 60 minutes. Un temps utilisateur peut être définit en utilisant le programme PC.

VOLUME: potentiomètre rotatif réglant le volume sonore de muet à maximum.

Ludlum Measurements, Inc. The Contract of the Contract of Page 11 Contract of May 2013

Support d'échantillon: un tiroir permet maintenir en place l'échantillon pendant le comptage. Ce tiroir permet de recevoir un échantillon de 1.02 cm d'épaisseur max et de 2.5 cm ou 5 .1 cm de diamètre. L'insert de réduction est maintenu en place dans le tiroir par une vis située sur le côté droit, cette action est réversible.

ALPHA: Afficheur LCD retro-éclairé à six chiffres, affiche le comptage de la voie Alpha.

BETA: Afficheur LCD retro-éclairé à six chiffres, affiche le comptage de la voie Bêta.

QC: Ce voyant rouge s'allume lorsque la procédure QC est nécessaire, ce voyant s'éteint à la fin de la procédure. Ce voyant est aussi éteint lorsque cette fonction n'est pas autorisée (logiciel PC).

LOW BATT (Batterie Faible): Ce voyant rouge s'allume lorsque le niveau de tension de la batterie interne est trop bas.

CPM: Ce voyant vert est allumé pour indiquer que le mode CPM est activé.

DPM: Ce voyant vert est allumé pour indiquer que le mode DPM est activé.

αAL: Ce voyant rouge s'allume lorsque le seuil d'alarme Alpha présélectionné par logiciel est dépassé.

βAL: Ce voyant rouge s'allume lorsque le seuil d'alarme Bêta présélectionné par logiciel est dépassé.

#### Face Arrière

ON/OFF: commutateur à bascule situé à l'arrière de l'appareil permet la mise sous tension sur la position ON.

USB: un connecteur de type B, pour se connecter à une imprimante ou à un ordinateur.

Jack d'alimentation**: 5.0 Vdc, 5W** 

2 Tubes pour les batteries: chaque tube reçoit deux batteries de type D.

#### Contrôles Internes

Ces switchs et cavaliers situés sur la carte processeur/amplificateur ne sont accessibles qu'une fois le capot retiré :

Ludlum Measurements, Inc. The Contract of the Contract of Page 12 May 2013

Dipswitch 1: ce switch en position OFF, le modèle 3030P est verrouillé en mode sclaler uniquement. Par défaut en position ON.

Dipswitch 2: ce switch en position OFF dévalide la date de calibration. Par défaut sur ON

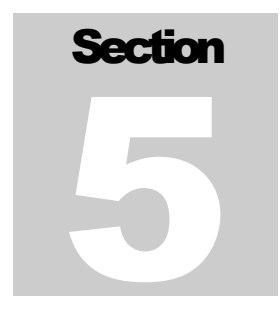

## Considérations sur la Sécurité

#### Conditions environnementales et utilisation

- Utilisation intérieure uniquement
- Pas d'altitude maximum
- Gamme de température de -20 à 50°C (-4 à 122°F)
- Maximum d'humidité relative non condense: inférieur à 95%
- Alimentation principale de 95 à 250 Vac, 50/60 Hertz ou quatre piles de type D.
- "Maximum transient voltage of 1500 Vac"
- Installation Catégorie II (définition de l'IEC 1010-1)
- Pollution Degré 3 (définition de l'IEC 664)

#### Instructions de nettoyage et Précautions

Le modèle 3030P est un compteur Alpha/Bêta, il ne peut être nettoyé que sur ses faces extérieures en utilisant un tissu sec ou imprégné d'un liquide de nettoyage non agressif avec un agent mouillant. Lors du nettoyage il faut observer les consignes suivantes :

- 1. Eteindre l'appareil et retirer le cordon d'alimentation secteur.
- 2. Laisser l'appareil hors tension pendant au moins une minute avant le nettoyage.

#### Avertissements Marquages et Symboles

#### Avertissement!

L'opérateur est averti qu'une mauvaise utilisation non préconisée par le constructeur LUDLUM peut détériorer l'appareil ou ses protections.

Les symboles suivants sont utilisés sur le modèle 3030P :

**COURANT CONTINU (DC)** (IEC 417, No. 5032) – désigne une entrée d'alimentation en courant continu. Ce symbole est utilisé à l'arrière de l'appareil.

**AVERTISSEMENT** ( ISO 3864, No. B.3.1) – désigne une zone dangereuse, où un risque électrique existe, choc ou électrisation. En usage normal, l'appareil doit posséder ses capots de protection. L'appareil doit être isolé et déconnecté de toute source d'alimentation électrique extérieure avant d'accéder aux composants internes. Ce symbole est utilisé à l'arrière de l'appareil. **Précautions à suivre :** 

#### Avertissement!

Il est fortement conseillé à l'opérateur de suivre les précautions suivantes afin d'éviter tout contacte avec un élément dangereux sous tension, soit directement, soit avec un outil :

1. Mettre l'appareil hors tension, retirer le cordon d'alimentation secteur.

2. Après cette opération, attendre au moins une minute avant d'accéder aux composants internes.

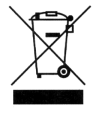

.

Les produits marqués du signe représentant une poubelle barrée ne peuvent être éliminés en fin de vie via les ordures ménagères normales, mais doivent être remis à un centre de collecte pour le recyclage des appareils électriques et électroniques.

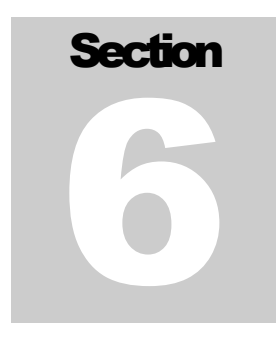

## Calibration and Maintenance

#### **Calibration**

La procédure suivante est applicable au modèle 3030P. Des sources de calibration sont nécessaires.

#### Sources Recommandées :

Les sources déposées recommandées pour le modèle 3030P sont : une source de <sup>239</sup>Pu pour les Alpha et une source de <sup>99</sup>Tc pour les Bêta. Ces sources sont d'un diamètre de 3.2 cm et une surface active de 2.5 cm. Ces disques sont montés à l'intérieur d'un anneau de protection de 4.8 cm. L'activité recommandée est la plus importante possible afin d'obtenir une bonne statistique de comptage. Pour un temps de comptage de 60 secondes, une source ayant une activité de 20 000 dpm (sous 4π) donnera un comptage de 3000. Un comptage d'un dixième de minute donnera un comptage de 300 au dessus du bruit de fond augmentant le pourcentage d'erreur. Une source ayant une activité de 200 000 dpm améliorera les statistiques en diminuant le temps de comptage.

#### Procédure de Calibration

- Effectuer les vérifications mécaniques ainsi que les vérifications des affichages, LED, afficheurs.
- Connecter le 3030P à votre ordinateur et charger les paramètres par défaut. Assurer vous que les dipswitchs sont sur la position ON.
- Positionner la source Bêta et assurer vous du bon fonctionnement de l'audio Bêta, procéder de même pour la source Alpha.
- L'objectif des étapes suivantes est de trouver l'efficacité du détecteur en restant au plus proche des vos conditions de comptage. L'efficacité sous 4π (*Eff*) est calculée de la manière suivante : :

#### Ludlum Measurements, Inc. The Contract of the Contract of Page 16 Contract of May 2013

$$
\frac{Taux\_de\_compute\_Instrument}{dpm de\_la\_Source} \times 100\% = Eff
$$

En complément, le crosstalk doit être pris en considération pour déterminer la valeur optimum de la tension définit comme suit:

×100% = *Alpha crosstalk* NetC SourceC $\beta$  - BackC  $α$ NetC $α$  $\alpha$ SourceC $\beta$  - BackC $\beta$ 

et

$$
\frac{\beta SourceC\alpha - BackC\alpha}{\beta NetC\beta} \times 100\% = Beta\ cross\ talk
$$

Où:

αSourceCβ = comptage α dans la voie β BackCβ = comptage bruit de fond dans la voie β αNetCα = comptage NET de la source α dans la voie α βSourceCα = comptage β dans la voie α BackC $\alpha$  = comptage bruit de fond dans la voie  $\alpha$ βNetCβ = comptage Net de la source β dans la voie β

• Pour les détecteurs Alpha/Bêta PIPs, les efficacités sous 4  $\pi$ acceptable sont:

 $20\%$  pour le  $^{99}$ Tc

35% pour le <sup>239</sup>Pu

- Les bruits de fonds acceptables pour une ambiance de  $10\mu R/H$ sont :
- Alpha: 3 coups ou moins en 10 minutes (0.3 cpm)

Bêta: approximativement 350 coups en 10 minutes (35 cpm)

• Crosstalk acceptable pour une ambiance de 10µR/H sont :

Alpha crosstalk: 5% ou moins

Bêta crosstalk: 0.1% ou moins

- Trouver les meilleurs réglages des seuils et fenêtres donnant le meilleur rendement pour les sources Alpha et Bêta et un bruit de fond acceptable tout en conservant un crosstalk raisonnable. Les paramètres par défaut reflètent ces compromis et peuvent ne pas correspondre à tous les utilisateurs du 3030P.
- Effectuer une impression des réglages et résultats afin de les conserver : paramètres, efficacité et bruit de fond, avec le logiciel PC.

#### **Maintenance**

L'entretien de l'appareil consiste à le conserver dans un bon état de propreté, de vérifier périodiquement l'état de batteries et la qualité de la calibration.

Un contrôle qualité QC peut être effectué avant chaque utilisation en utilisant les sources prévues à cet effet.

Un constat de vérification annuel, suivant la législation locale doit être effectué soit par Ludlum, soit par une société agrée.

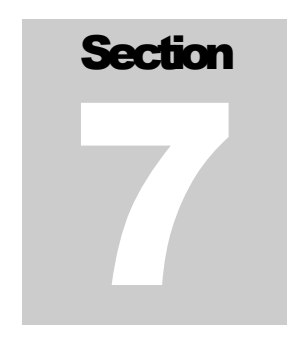

## Logiciel PC

e logiciel de contrôle du 3030P permet à l'utilisateur de définir tous les paramètres, QC, modifier les seuils et fenêtres Alpha et Bêta, calculer les MDA (Activité Minimum Détectable), de récupérer les données stockées en mémoire. L'accès à certains paramètres peut être protégé par un mot de passe. L

#### Note:

Le logiciel PC n'est pas complètement compatible avec Windows 7 64-bits.

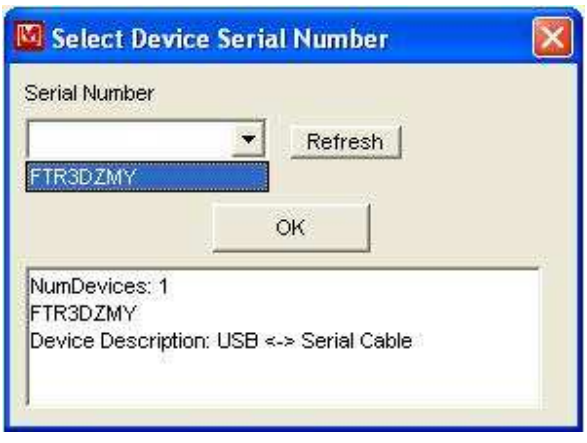

Au lancement du logiciel PC, une boîte de dialogue s'ouvre, une liste déroulante propose à l'utilisateur le choix de l'appareil suivant son numéro de série. Un descriptif attaché au numéro de série complète l'information. Une fois l'appareil sélectionné, les paramètres de cet appareil sont chargés et affichés sur le PC.

L'écran principal est constitué d'une page avec des onglets regroupant des fonctions spécifiques : Général, QC, Seuils, calcul de MDA, accès aux données.

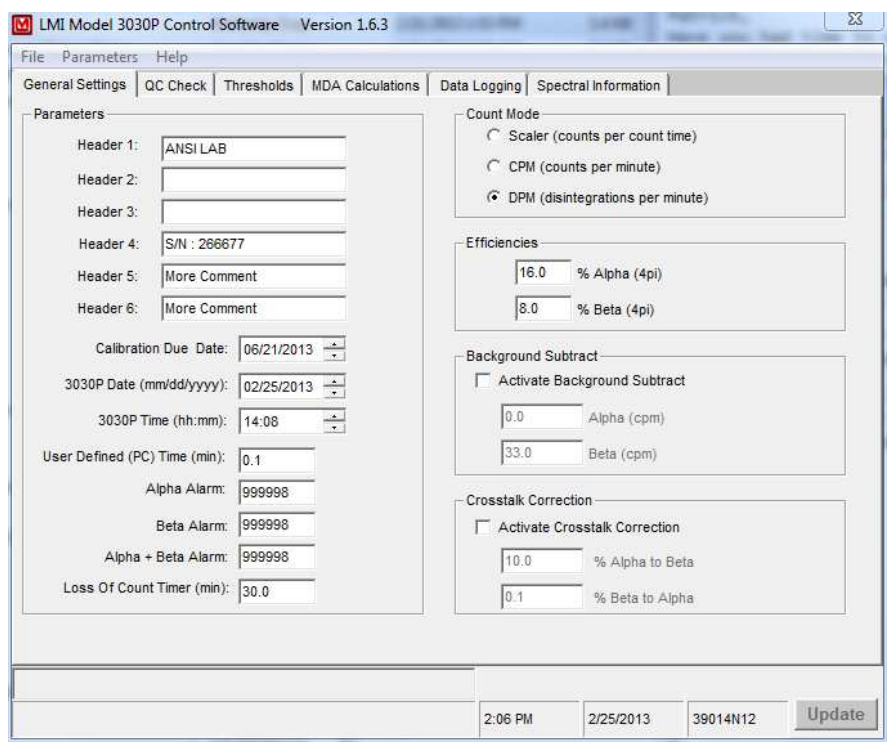

Les paramètres suivants sont protégés par un mot de passe : date de calibration, date, heure, soustraction de bruit de fond Alpha et :ou Bêta ON/OFF, efficacité Alpha, efficacité Bêta, crosstalk ON/OFF Alpha et Bêta.

L'utilisation du mot de passe peut être autorisée dans le menu Paramètres. La sélection de « Password Protect » dans le menu ad hoc autorise cette protection. Le symbole **√** près de l'item indique si la protection est active. Le mot de passe est alors nécessaire pour modifier les paramètres.

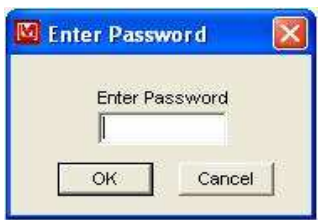

Le mot de passe par défaut est un blanc, jusqu'à ce qu'il soit changé. Le mot de passe peut utiliser les caractères suivants : a-z, A-Z, 0-1,!@# %^&\*(). Il ne peut excéder 8 caractères.

Lorsque l'utilisateur après avoir changé un ou plusieurs paramètres clique sur Update, il doit confirmer cette action en entrant son mot de passe. Si le mot de passe est correct, les paramètres sont alors envoyés à l'appareil et pris en compte. Dans le cas contraire aucun paramètre n'est envoyé, les paramètres en place ne sont pas modifiés.

Si aucune activité par le clavier ou la souris n'est détectée dans les 5 minutes, l'opérateur devra à nouveau taper son mot de passe.

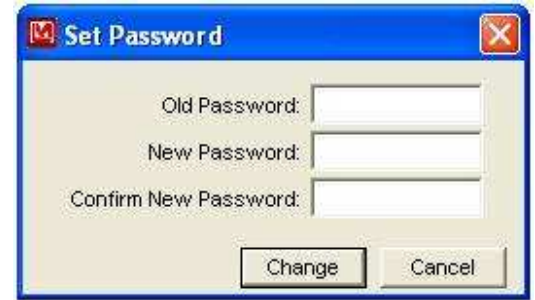

#### Paramètres

Le bouton « Update » en bas à droite permet la sauvegarde des paramètres dans l'appareil.

File Menu/Load Defaults: cet Item du menu permet de charger le fichier « defaut.cfg » et de les transférer vers l'appareil.

Parameters/Update (Ctrl-U): cet Item du menu a la même action que le bouton « Update »

Parameters/Load from File (Ctrl-O): cet Item du menu permet de charger un fichier texte paramètres utilisateur.

Parameters/Save to File (Ctrl-S): cet Item du menu permet de sauvegarder un fichier texte paramètres utilisateur.

Parameters/Reload All Data (Ctrl-R): cet Item du menu permet de recharger tous les paramètres de l'appareil.

#### Ludlum Measurements, Inc. The Contract of the Contract of Page 21 May 2013

Parameters/Print Parameters (Ctrl-P): cet Item du menu permet une impression des paramètres.

Parameters/Password Protect: lorsque cet Item est coché, certaines fonctions nécessitent un mot de passe.

Parameters/Change Password: change le mot de passe en cours.

Headers 1 through 6: en tête utilisateur réservé pour des remarques, les champs sont limités à 12 caractères.

Calibration Due Date: cette date est vérifiée lors de la mise sous tension. Si cette date est dépassée le message « OUTCAL » est affiché. Si le dipswitch 2 est sur ON cette fonction est mise de côté.

3030P Date/Time: date courante du 3030P depuis son dernier accès.

 User Defined Time (min): en plus des sept présélections de temps, il est possible de paramétrer un temps utilisateur à partir du PC. Ce temps de comptage sera pris en compte si le switch est sur la position PC.

Alpha, Beta, Alpha+Beta Alarms: positionnement des alarmes. Une valeur de 999999 dévalide les alarmes. Si l'unité est en CPM, l'alarme est en CPM, si l'unité est en DPM, l'alarme est en PM. Vérifier que l'alarme est en accord avec le mode de comptage.

Loss of Count Timer: si aucun coup n'est vu par le détecteur soit dans la voie Alpha ou Bêta après expiration du temps renseigné, le message « LOC FAIL » sera affiché. Toutefois le timer sera remis à zéro si un coup est détecté.

Count Mode: le modèle 3030P peut afficher le résultat du comptage en valeurs brutes CPM en mode scaler, ou bien en DPM. Si le dipswitch 1 est OFF, l'appareil est en mode scaler.

 Le modèle 3030P peut fonctionner de manière traditionnelle en mode scaler et afficher les taux de comptage en CPM (coups par minute). Il peut également être programmé pour afficher automatiquement le taux de comptage en DPM (désintégration par minute). En connaissant les efficacités pour les particules Alpha et Bêta. Le mode DPM peut être plus facile à utiliser dans certains cas.

Pour un comptage brut CPM, le comptage affiché est pour un temps donné. En mode DPM, le comptage pour un temps donné est affecté par le coefficient d'efficacité. Par exemple :

Temps de comptage  $= 0.1$  minutes (6 secondes)

Efficacité = 25%

 $Comptage = 1000$   $DPM$ 

 $CPM = 250$  coups par minute (sans soustraction de bruit de fond ou correction de crosstalk)

DPM = 1000 désintégration par minute (sans soustraction de bruit de fond ou correction de crosstalk)

Alpha/Beta Efficiency: ces valeurs ne sont utiles que dans le mode DPM. Elles sont utilisées pour exprimer les comptages en DPM, cette valeur est un pourcentage. Le mode QC a une fonction qui permet de mettre à jour cette valeur à partir de la procédure de contrôle qualité.

Activate Background Subtract: cette fonction est uniquement valable dans le mode CPM ou DPM. Elle permet ou pas la soustraction du bruit de fond sur chaque voie afin d'obtenir un comptage net.

Alpha/Beta Background Subtract: Cette valeur sera soustraite du comptage en cours. Par exemple si l'on obtient 2000 CPM et un bruit de fond de 1000, le résultat sera de 1000 CPM. Le mode QC a une fonction qui permet de mettre à jour cette valeur à partir de la procédure de contrôle qualité.

Activate Crosstalk Correction: cette fonction est uniquement valable dans le mode CPM ou DPM. Elle active ou pas la correction de « crosstalk » ».

 % Alpha to Beta Crosstalk: c'est le pourcentage de coups Alpha vus dans la voie Bêta. Mis à 2%, il soustrait 2% de coups Alpha vus dans la voie Bêta.

% Beta to Alpha crosstalk: c'est le pourcentage de coups Bêta vus dans la voie Alpha. Mis à 2%, il soustrait 2% de coups Bêta vus dans la voie Alpha.

### Contrôle Qualité QC

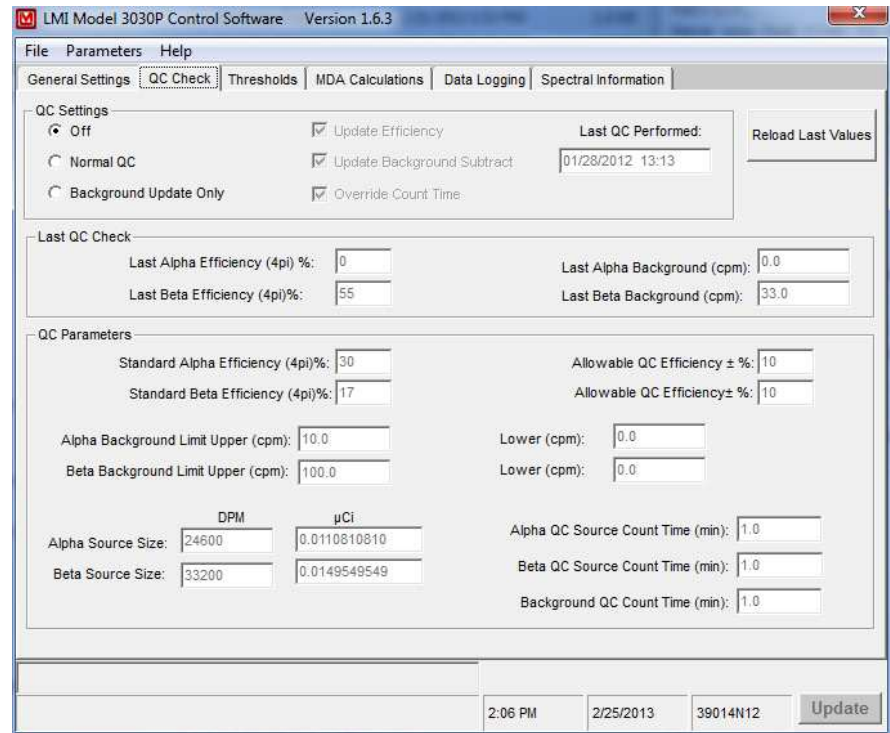

La fonction contrôle qualité pour le modèle 3030P permet à l'utilisateur si l'appareil correctement à l'intérieur des limites fixées. Cette fonction est une option et n'a pas besoin d'être validée. Il existe aussi une option qui permet la mise à jour du bruit de fond chaque 24 heures. Cette mesure ne permet pas de juger du bon fonctionnement global, cette mesure est simplement stockée dans l'appareil. Lorsque l'option contrôle journalier (Daily QC) est validée, l'utilisateur doit suivre la procédure QC, les valeurs acquises doivent être dans la fourchette d'acceptation afin de pouvoir utiliser l'appareil pour un usage normal. Après 24 heures, la LED rouge QC s'allume et ne permet pas son utilisation tant que le contrôle QC ne soit pas effectué.

Les étapes sont :

- 1. L'appareil effectue le comptage d'une source Alpha d'activité connue, compare le résultat à sa référence dans un pourcentage spécifié.
- 2. L'appareil effectue le comptage d'une source Bêta d'activité connue, compare le résultat à sa référence dans un pourcentage spécifié.

3. L'appareil effectue le comptage du bruit de fond (pas de source dans le tiroir), compare le résultat à sa référence et les limites basses et hautes fixées.

QC Off/Normal QC/Background Update Only: si validé, 24 heures après le dernier QC, la LED QC s'allume indiquant la nécessité d'effectuer un QC. Le « Normal QC » mesure les sources de référence ainsi que le bruit de fond. La fonction "Background Update Only" mesure seulement le bruit de fond et remplace les valeurs courantes par les nouvelles valeurs acquises. Dans ce mode, la valeur est donnée en CPM avec un chiffre après la virgule.

Update Efficiency: si validé, les nouvelles valeurs d'efficacité calculées pendant la procédure de contrôle qualité, QC, remplaceront les valeurs courantes. Les efficacités sont utilisées pour l'affichage en DPM. Cette option est uniquement disponible dans le mode « Normal QC check mode".

Update Background Subtract: si validé, les valeurs de bruit de fond acquises pendant le contrôle qualité, remplaceront les valeurs courantes. Cette option est uniquement disponible dans le mode « Normal QC check mode.

Override Count Time: si validé, les temps de comptage sélectionnés en face avant de l'appareil seront ignores.

Last QC Performed: date du dernier contrôle QC effectué.

Last Alpha/Beta Efficiency: date du dernier calcul d'efficacité effectué.

Standard Alpha/Beta Efficiency: valeurs d'efficacité de référence pour valider le contrôle qualité. Si le résultat est en dehors de ces valeurs + le pourcentage, alors le contrôle qualité sera un échec.

Allowable QC Efficiency ± %: encadrement acceptable des valeurs d'efficacité. Par exemple, si l'efficacité normale est de 25% et l'encadrement de +/- 5%, le QC sera validé pour un résultat compris entre 20% et 30%.

Source Size: activité de la source utilisée pour le contrôle qualité, cette valeur DPM est sauvegardée avec l'appareil et est utilisée pour le calcul d'efficacité pendant le QC.

Alpha QC Source Count Time (min): temps de comptage de la source Alpha en minute lorsque la fonction, « Override Count Time », est validée.

Beta QC Source Count Time (min): temps de comptage de la source Bêta en minute lorsque la fonction, « Override Count Time », est validée.

#### Ludlum Measurements, Inc. Page 25 May 2013

Background QC Count Time (min): temps de comptage du bruit de fond en minute lorsque la fonction « Override Count Time » est validée.

Alpha/Beta Upper & Lower Limits: valeurs d'encadrement maxi et mini du bruit de fond, si les valeurs obtenues pendant un QC sont en dehors de ces bornes, il y aura échec du contrôle qualité.

### ETAPES A SUIVRE POUR LA REALISATION D'UN CONTRÔLE QUALITE

#### Pour valider le mode QC, cliquer dans la case

marquée "Normal QC" dans l'onglet "QC Settings"

- 1. Cliquer sur le bouton « Reload Last Values » en haut de l'écran afin de visualiser les dernières valeurs acquises et calculées lors du dernier contrôle QC. Les données affichées incluent : l'efficacité Alpha et Bêta, le bruit de fond Alpha et Bêta dernièrement acquises. Ces valeurs sont à titre de relevé seulement. Les limites prédéterminées sont à renseigner par l'utilisateur.
- 2. Entrer les valeurs pour une efficacité standard en Alpha et en Bêta. Ces valeurs doivent refléter une efficacité moyenne pour une source donnée. Une fois ces valeurs entrées, cliquer sur le bouton « Update ».
- 3. Entrer les valeurs d'efficacité QC permises. Entrer le pourcentage d'encadrement, ce qui autorise une tolérance autour de cette valeur. Par exemple si une valeur de 25% d'efficacité est choisie et une tolérance de 5%, l'efficacité calculée se situera entre 20% et 30%. Cliquer sur "Update".
- 4. Entrer l'activité de la source Alpha puis celle de la source Bêta utilisées pour le contrôle qualité. Il est préférable d'utiliser la colonne DPM ou µCi dans la mesure du possible. L'utilisation d'un facteur 2 entre CPM et DPM n'est pas forcement juste, cela dépend de la source et de la géométrie de la source. Une fois ces valeurs renseignées, cliquer sur « Update ».

Entrer les limites hautes et basses pour les bruits de fond Alpha et Bêta. Dans la mesure où le bruit de fond Alpha est très bas, il est possible de rentrer 0 pour la limite basse. Cliquer sur « Update.

#### Ludlum Measurements, Inc. Page 26 May 2013

#### Changement de seuil

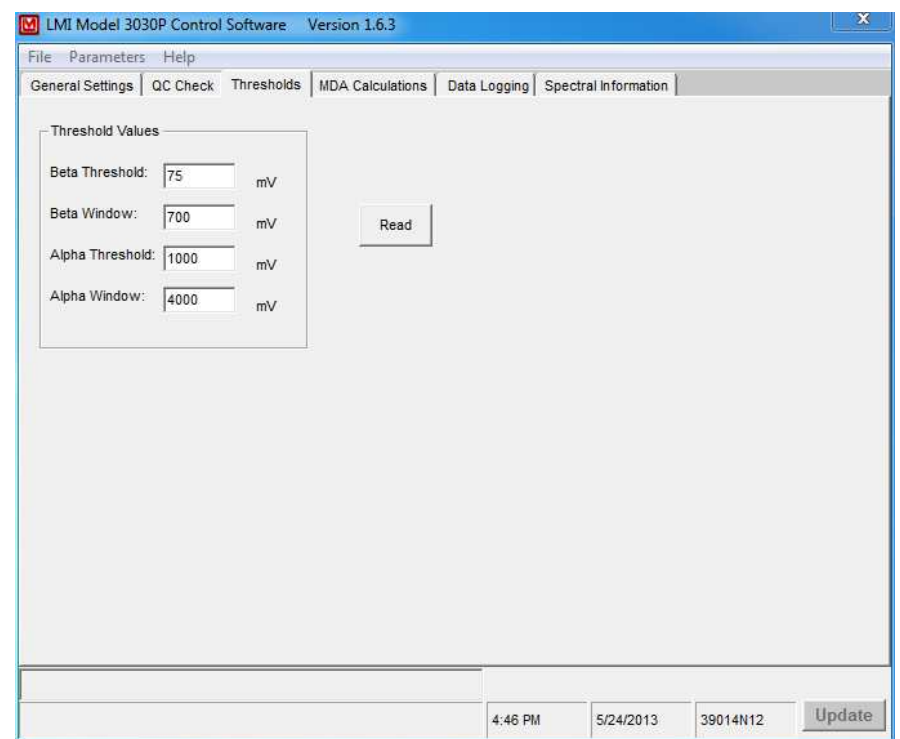

Read: Cliquer sur « Read » permet de lire et d'afficher les seuils Alpha et Bêta de l'appareil.

Update: Clique sur « Update » permet de mettre à jour les seuils et fenêtres dans l'appareil, cela va aussi mettre à jour les autres changements pour les autres onglets.

#### Calcul des MDA

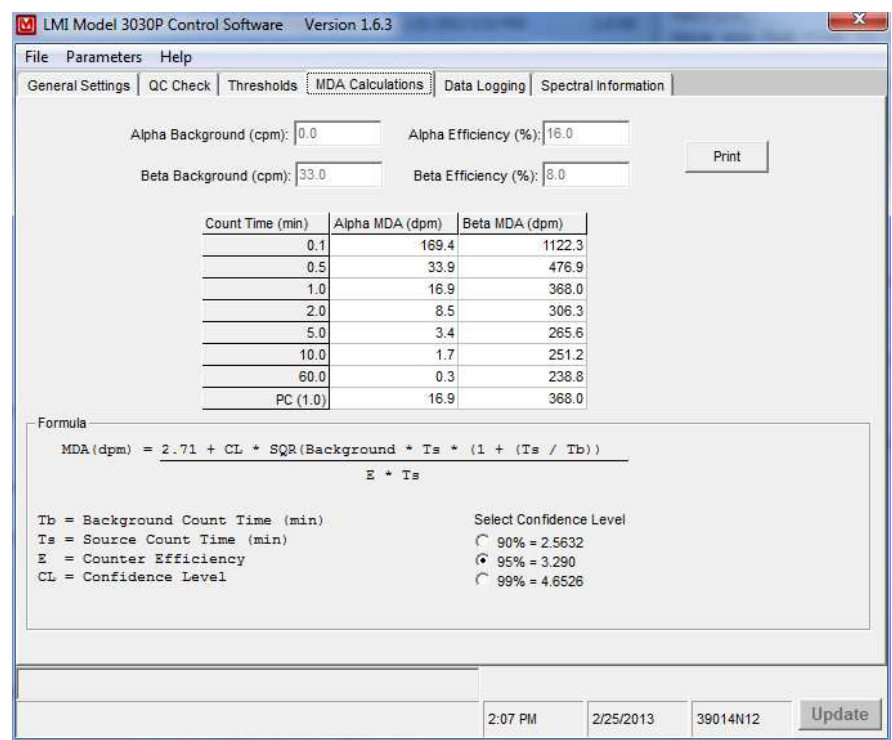

Cet onglet permet de visualiser les valeurs de MDA calculées par rapport au temps de comptage suivant les valeurs de bruit de fond et d'efficacité. This screen shows the calculated MDA values for all count times based on the current background and efficiency values. Le niveau de précision peut être porté à 90%, 95% ou 99%. Cet onglet est uniquement disponible en mode DPM. Les données peuvent être imprimées.

#### Enregistrement des Données

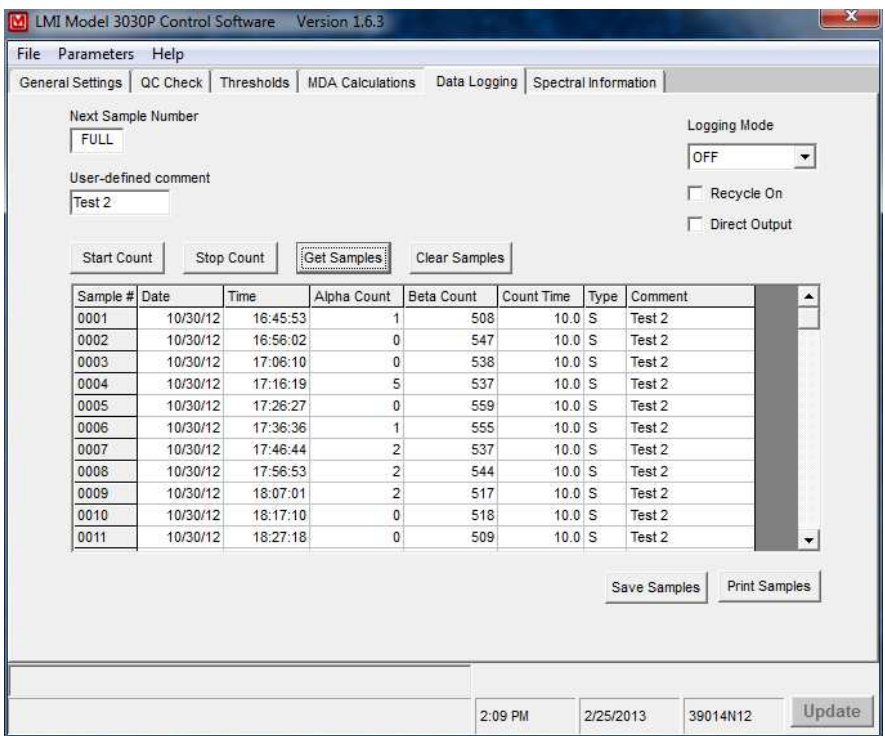

Le modèle 3030P peut enregistrer en mémoire les résultats de 600 échantillons. Les données suivantes par échantillon sont disponibles : date, heure, comptage Alpha, comptage Bêta, temps de comptage, mode de comptage, commentaire.

Logging Mode (Mode enregistrement): les choix sont soit « Off », la totalité « Log All », ou seulement QC. Ceci déclenchera la sauvegarde dans une mémoire interne non volatile.

Recycle On (Cyclage ON) : Ceci active la fonction cycle. Dès qu'un comptage est terminé, un autre comptage démarre aussitôt.

Direct Output On (Sortie Directe ON): Si activée, l'appareil émet les résultats sur la liaison série, il est possible de connecter une imprimante série. Les résultats imprimés sont : date, heure, comptage Alpha, comptage Bêta, mode de comptage, temps de comptage. Il n'y a pas de dialogue hard instauré. Le mode est indiqué par ; C=CPM, D=DPM et S=Scaler.

\*Note: si vous utilisez le logiciel et une imprimante en même temps, lorsque les commandes sont envoyées au 3030P, la réponse sera imprimée.

#### Ludlum Measurements, Inc. The Contract of the Contract of Page 29 May 2013

Get Samples: ce bouton permet de recueillir toutes les données de comptage de l'appareil.

Clear Samples: ce bouton permet d'effacer toutes les données de comptage en mémoire dans l'appareil

Save Samples: permet de sauvegarder toute les données de comptage en utilisant un nom utilisateur dans un fichier de type CSV. Le séparateur de champs est une virgule. L'exploitation est possible sous Excel par exemple.

Print Samples: impression des données de comptage vers une imprimante.

#### Information Spectrale

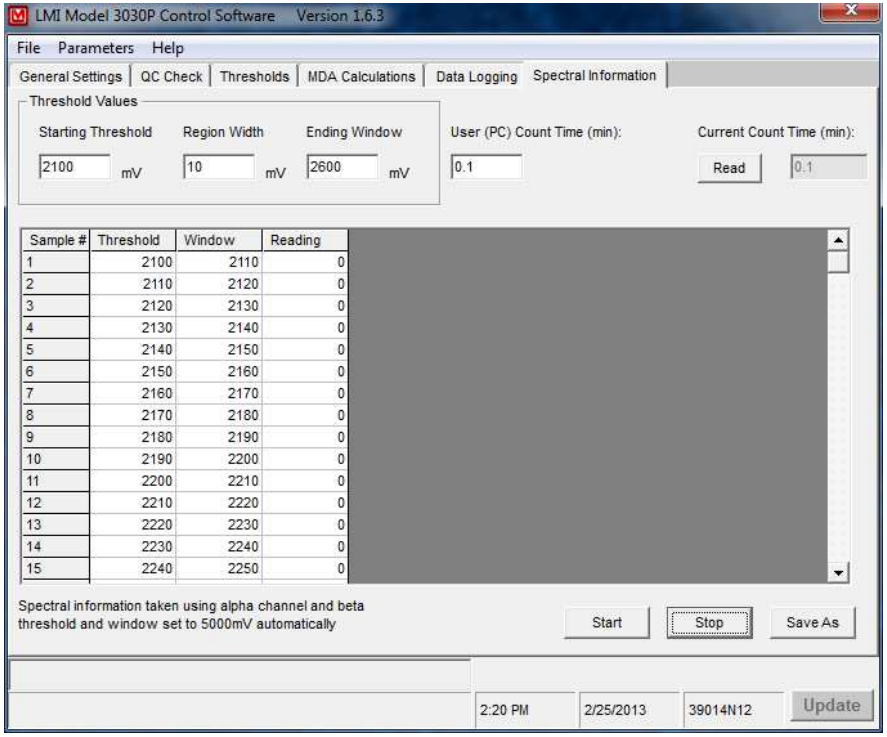

Les informations spectrales sont intéressantes pour générer un spectre Alpha dans le cas d'un échantillon inconnu. Ce procédé est lent, il consiste à effectuer un comptage dans une fenêtre encadrée par un seuil bas et un seuil haut. L'utilisateur peut définir le seuil de début, la largeur de la région et la fin de la fenêtre en mV. L'utilisateur peut aussi définir le temps de comptage pour chaque pas. Un tableau est généré. Lors que la procédure est terminée,

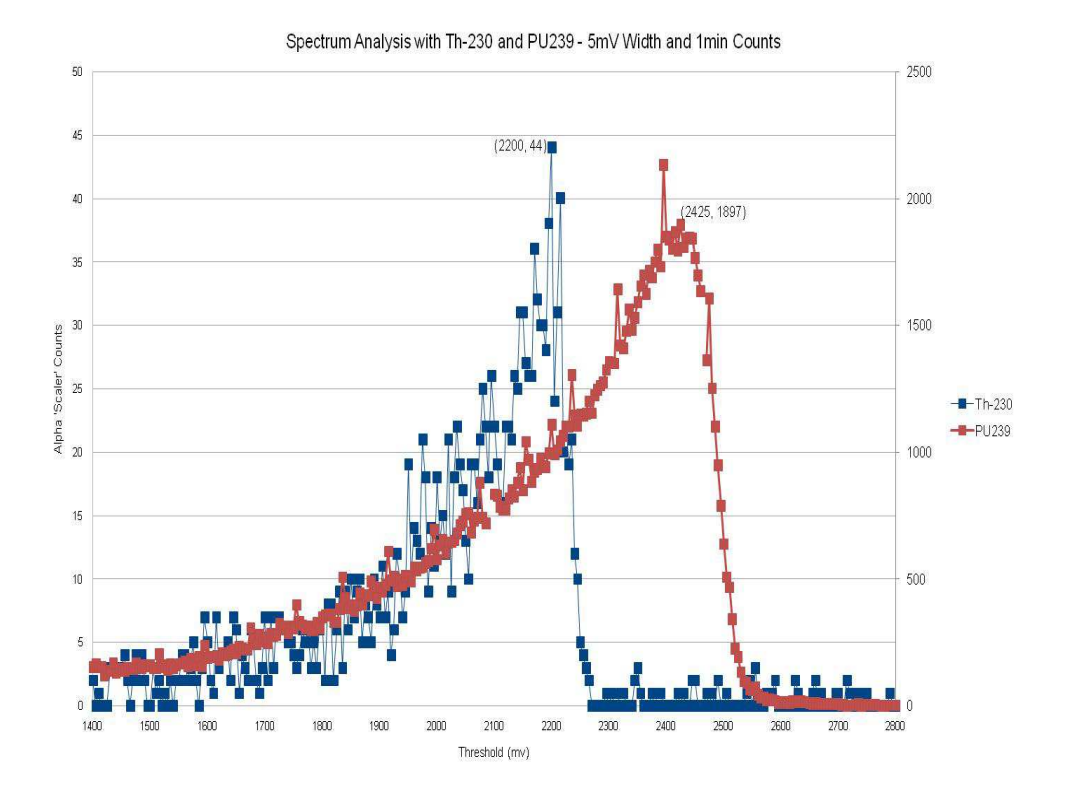

une sauvegarde au format CSV est possible. Ce fichier peut être tracé pour générer un spectre de cette forme :

#### Communication USB

Le modèle 3030P communique par port USB type A, un câble standard est nécessaire.

Le modèle 3030P utilise le caractère line-feed [LF] pour achever ses commandes. Il est possible d'utiliser un CR+LF. Tous les messages émis par le 3030P se terminent par un CR+ LF.

Les commandes peuvent être en minuscule ou majuscule. Toute commande non reconnue génère en retour « ERROR-xx » où xx sont les premiers caractères de la commande inconnue.

 $[LF] =$  line feed character (ASCII value 10) [CR] = carriage return character (ASCII value 13)

#### COMMANDES

#### Bn – Background Subtract Status

This command sets background subtract ON/OFF or return background subtract status, where "n" is a value of  $0, 1$ , or 2.

- $0 =$  Sets background subtract OFF.
- $1 =$  Sets background subtract ON.
- $2$  = Returns status.

#### Cn - Count

This command performs various count functions. The count time is determined by the positioning of the COUNT TIME SWITCH on the front panel unless otherwise noted. See command RR for the format of the count results.

- $1 =$ Start a count.
- $2 =$ Stop a count in progress.
- $3$  = Clear alarms.
- $4 =$  Start a count and automatically return the results.
- 5 = Start a one-minute count and automatically return the results.

#### Dn – Display Mode

The display can be set to display count data as raw scaler counters, counts per minute (CPM), and disintegrations per minute (DPM).

- $0 =$  Set display mode to scaler.
- $1 =$  Set display mode to CPM.
- $2 =$  Set display Mode to DPM.
- 3 = Return display mode (SCA, CPM, or DPM).

#### F – Firmware

This command returns a string containing the firmware version number.

#### Ln – Logging Mode

This command sets how samples are logged to internal memory.

- $0 =$ Turn logging OFF.
- $1 =$ Turn Logging ON.
- $2 =$ Log only QC checks.
- $3 =$  Return logging mode (OFF, ON, or QC).

#### Pn

This command sets printer mode On/Off.

- $0 =$ Turn printing OFF.
- $1 =$  Turn printing ON.
- $2 =$  Return printing mode (OFF, ON).

#### Qx

This command sets quick power-on mode. The Model 3030P may be configured to display certain parameters during power-up.

> $0 =$  Show parameters OFF.  $1 =$  Show parameters ON.  $2 =$  Return power-up mode (OFF, ON).

#### RA – Read Next Sample Number

This command reads the next sample number. Subtract one from this number to get the total number of samples logged. Returns "nnnn."

#### RBn – Read Background Subtract

This command reads the alpha or beta background subtract value. The value returned must be divided by 10 to get the correct value. Returns "nnnnnn."

 $1 =$ Read alpha background subtract.

 $2 =$  Read beta background subtract.

#### RC – Read Calibration Due Date

This command reads the calibration due date. Returns "MMDDYYYY."

#### RD – Read Current Date and Time

This command reads the current date and time. Returns "HH:MM:SS MM/DD/YYYY."

#### REn – Read Efficiency

This command reads the alpha or beta percent efficiency. The value returned must be divided by 10 to get the correct value. Returns "nnn."

 $1 =$  Read alpha percent efficiency.

 $2 =$ Read beta percent efficiency.

#### RHn – Read Header

This command reads the 15-character, user-definable header where "n" is a value from 1 to 6. Returns "xxxxxxxxxxxxxx."

#### RL – Read Loss of Count Timer

This command reads the loss of count timer value in seconds. Returns two lines. Line 1 contains the count time as "nnnnn.n." Line 2 returns "BETA" if the loss of count timer has expired otherwise "OK" is returned.

#### RNn – Read MDA

This command reads the Minimum Detectable Activity (MDA). Returns "nnnnnn."

- 1 = Read alpha ratemeter MDA.
- $2 =$ Read beta ratemeter MDA.
- $3$  = Read alpha scaler MDA.
- $4 =$ Read beta scaler MDA.

#### RP – Read the PC Time

This command reads the PC or user-defined count time in seconds. The PC time is used when the COUNT TIME SWITCH on the front panel is set to PC. Returns "nnnnn.n."

#### **RQn**

This command reads the specified QC parameter.

- $01$  = Reads QC enabled status. Returns "ON" or "OFF."
- $02$  = Reads current alpha efficiency %. Returns "nn."
- $03$  = Reads current beta efficiency %. Returns "nn."
- $04$  = Reads standard alpha efficiency %. Returns "nn."
- $05$  = Reads standard beta efficiency %. Returns "nn."
- 06 = Reads alpha source size (cpm). Returns "nnnnnn."
- $07$  = Reads beta source size (cpm). Returns "nnnnnn."
- $08$  = Reads alpha efficiency limit %. Returns "nn."
- $09$  = Reads beta efficiency limit %. Returns "nn."
- 10 = Reads alpha background upper (cpm). Returns "nnnnnn."
- 11 = Reads alpha background lower limit (cpm). Returns "nnnnnn."
- 12 = Reads beta background upper (cpm). Returns "nnnnnn."
- 13 = Reads beta background lower limit (cpm). Returns "nnnnnn."
- 14 = Reads last QC date. Returns "MM/DD/YYYY."
- 15 = Reads alpha background (cpm). Returns "nnnnnn."
- 16 = Reads beta background (cpm). Returns "nnnnnn."
- 17 = Reads last QC time. Returns "HH:MM."
- 18 = Reads QC Mode. Returns "NOR" or "BKG."
- 19 = Reads QC Update Mode. Returns "OFF," "ON," EFF," or "SUB."
- $20 =$  Reads alpha source count time (secs). Returns "nnnnn.n."
- $21$  = Reads beta source count time (secs). Returns "nnnnn.n."
- 22 = Reads background count time (secs). Returns "nnnnn.n."
- 23 = Reads QC override status. Returns "OFF" or "ON."

#### RR – Read Count

This command reads the current alpha and beta counts. Returns "HH:MM MM/DD/YY aaaaaa bbbbbb x tttt.t."

> $a$ aaaaa $a$  = alpha count  $bbbbb = beta$  count  $x = S$  (scaler), C (cpm), and D (dpm) tttt.t  $=$  count time in minutes (If count is in progress, this value shows count time remaining.)

#### RS – Read Samples

This command reads all logged samples from memory. While reading samples, the audio is stopped and the displays show a scrolling series of dashes along with the sample number. A "\$" marks the end of the samples.

Returns: "ssss MM/DD/YY HH:MM:SS aaaaaa bbbbbb ttttt.t x cccccccccc[CR][LF] - 59 bytes \$[CR][LF] - 3 bytes"

> ssss = sample number aaaaaa = alpha scaler  $b$ bbbbbb $b$  = beta scaler  $x = S$  (Scaler), C (cpm), and D (dpm)  $t$ tttt $t$ . $t$  = count time in seconds  $ccccccccc =$  user defined comment

#### RT – Read Current Count Time

This command reads the current count time in seconds. Returns "nnnnn.n."

#### RU – Read Comment

This command reads the user-defined, 10-character comment field. Returns "xxxxxxxxxx."

#### RV – Read High Voltage

This command reads the high-voltage set point. Returns "nnnn."

#### RXn – Read the Crosstalk

This command reads the beta-to-alpha or alpha-to-beta crosstalk. The value must be divided by 10 to get the correct value. Returns "nnn."

- 1 = Reads beta-to-alpha crosstalk.
- 2 = Reads alpha-to-beta crosstalk.

#### RY – Read Recycle Mode Status

This command reads the status of the recycle mode. Returns "OFF" or "ON."

#### Rn – Read the Alarm Set Points

This command reads the specified alarm set point. Returns "nnnnnn."

- $1 =$  Read alpha alarm set point.
- $2 =$ Read beta alarm set point.
- $3 =$  Read alpha + beta alarm set point.

#### Xn – Set Crosstalk Mode

This command sets crosstalk ON/OFF or returns crosstalk status, where "n" is a value of  $0, 1$ , or 2.

> $0 =$  Sets crosstalk OFF.  $1 =$  Sets crosstalk ON.  $2 =$  Returns status.

#### SBnxxxxxx – Set Background Subtract

This command sets the alpha or beta background subtract.

- $1 =$  Set alpha background subtract.
- 2 = Set beta background subtract.

#### SCmmddyyyy – Set Calibration Date

This command sets the calibration due date.

#### SDmmddyyyyz – Set Date

This command sets the date on the read-time clock. The "z" is the value of the year Mod 4.

#### SEnxxx – Set Efficiency

This command sets the alpha or beta efficiency. The efficiency must be multiplied by 10 before sending.

 $1 =$  Set alpha efficiency.  $2 =$  Set beta efficiency.

#### SHnxxxxxxxxxxxxxxx – Set Header

This command sets a user-defined header. There are six headers accessed 1- 6. Each header is 15 characters long.

#### SLyyyyy.y – Set Loss of Count Timer

This command sets the loss of count timer in seconds. The maximum is 99999.9 seconds. A time of 0 will disable this function.

#### SNnyyyyyy – Set MDA

This command sets the alpha and beta MDA.

 $1 = Set alpha MDA$ .  $2 =$  Set beta MDA.

#### SPxxxxx.x

This command sets the user-defined count time when the COUNT TIME SWITCH is in the PC position. The maximum is 99999.9 seconds.

#### SQnn – Set QC parameters

This command sets the specified QC parameter.

- $01 =$  Set QC enabled status,  $0 =$  OFF,  $1 =$  ON.
- 04 = Set standard alpha efficiency %., format ##
- $05 =$  Set standard beta efficiency %, format ##
- $06 =$  Set alpha source size (cpm), format #######
- $07$  = Set beta source size (cpm), format #######
- $08 =$  Set alpha efficiency limit %, format ##
- $09 =$  Set beta efficiency limit %, format ##
- $10 =$  Set alpha background upper (cpm), format #######
- $11 =$  Set alpha background lower limit (cpm), format #######
- $12 =$  Set beta background upper (cpm), format #######
- $13 =$  Set beta background lower limit (cpm), format #######
- $17 =$  Set last QC time, format HHMM
- $18 =$  Set QC Mode,  $0 =$  NOR,  $1 = BKG$
- $19 =$  Set OC Update Mode,  $0 =$  OFF,  $1 =$  ON,  $2 =$  EFF,  $3 =$  SUB

 $20 =$  Set alpha source count time (secs), format ######.#

 $21$  = Set beta source count time (secs), format ######.#

 $22 =$  Set background count time (secs), format ######.#

 $23 =$  Set QC override status,  $0 =$  OFF,  $1 =$  ON

#### SR – Reset All Samples

This command clears all logged samples from memory.

#### SThhmm – Set Time

This command sets the real-time clock. Seconds are always started at 00.

#### SUxxxxxxxxxx – Set Command

This command sets a user-defined, 10-character comment, which is saved with the logged samples.

#### SVxxxx – Set High Voltage

This command sets high voltage from 0000 to 2000 volts.

#### SXnyyy – Set Crosstalk

This command sets the beta-to-alpha or alpha-to-beta crosstalk. The crosstalk must be multiplied by 10 before sending.

 $1 =$  Set beta-to-alpha crosstalk.  $2 =$  Set alpha-to- beta crosstalk.

#### SYn – Set Recycle Mode

This command sets recycle mode. If recycle mode it ON, after a count completes, another one will be started automatically.

> $0 =$  Set recycle mode OFF.  $2 =$  Set recycle mode ON.

#### Snxxxxxx – Set Alarm

This command sets the specified alarm set point.

- $1 =$  Set alpha alarm set point.
- $2 =$  Set beta alarm set point.
- $3 =$  Set alpha + beta alarm set point.

#### Sample Printouts

Ludlum Measurements, Inc. Model 3030P MDA Calculation Data

02/02/2009 11:05:07 AM

Instrument Serial Number: 251450

Alpha Background(cpm): 0.0 Beta Background (cpm): 34.8

Alpha Efficiency %: 38.0 Beta Efficiency %: 20.0

Confidence Level: 95%

Count Time Alpha MDA(dpm) Beta MDA(dpm)

-----------------------------------------------------------------------

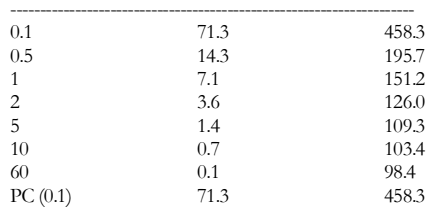

Ludlum Measurements, Inc. Model 3030P Sample Data -----------------------------------------------------------------------

02/02/2009 06:59:57 PM

Instrument Serial Number: 251450

Header 1: John Q Publi Header 2: Serial#12345 Header 3: Site:Buildin Header 4: Room 7 EastW Header 5: More Comment Header 6: More Comment

Calibration Due Date: 1/30/2010

Last QC Check: 1/30/2009 03:18

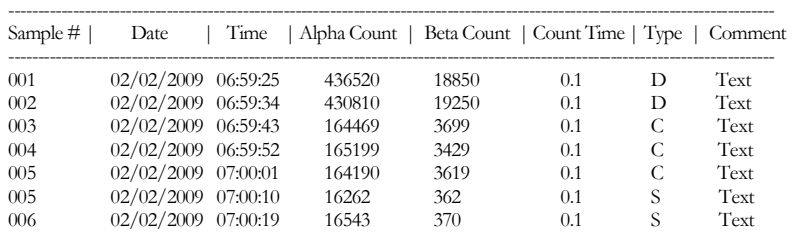

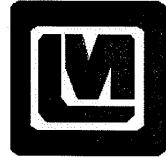

LUDLUM MEASUREMENTS, INC. 501 OAK ST., P.O. BOX 810 SWEETWATER, TX 79556 325/235-5494 FAX: 325/235-4672

#### **Software License Agreement**

Rev. (number) 1.0 Written by (or Revised by): ch/ Trole Approved by:

Date:  $20\sqrt{a}$ 

Date: 201AN00

BY INSTALLING THIS SOFTWARE, YOU ARE CONSENTING TO BE BOUND BY THIS AGREEMENT. IF YOU DO NOT AGREE TO ALL OF THE TERMS OF THIS AGREEMENT, DO NOT INSTALL THE PRODUCT.

Single User License Grant: Ludlum Measurements, Inc. ("Ludlum") and its suppliers grant to Customer ("Customer") a nonexclusive and nontransferable license to use the Ludlum software ("Software") in object code form solely on a single central processing unit owned or leased by Customer or otherwise embedded in equipment provided by Ludlum.

Customer may make one (1) archival copy of the Software provided Customer affixes to such copy all copyright, confidentiality, and proprietary notices that appear on the original.

EXCEPT AS EXPRESSLY AUTHORIZED ABOVE, CUSTOMER SHALL NOT: COPY, IN WHOLE OR IN PART, SOFTWARE OR DOCUMENTATION; MODIFY THE SOFTWARE; REVERSE COMPILE OR REVERSE ASSEMBLE ALL OR ANY PORTION OF THE SOFTWARE; OR RENT, LEASE, DISTRIBUTE, SELL, OR CREATE DERIVATIVE WORKS OF THE SOFTWARE.

Customer agrees that aspects of the licensed materials, including the specific design and structure of individual programs, constitute trade secrets and/or copyrighted material of Ludlum. Customer agrees not to disclose, provide, or otherwise make available such trade secrets or copyrighted material in any form to any third party without the prior written consent of Ludlum. Customer agrees to implement reasonable security measures to protect such trade secrets and copyrighted material. Title to Software and documentation shall remain solely with Ludlum.

LIMITED WARRANTY. Ludlum warrants that for a period of ninety (90) days from the date of shipment from Ludlum: (i) the media on which the Software is furnished will be

#### Ludlum Measurements, Inc. **Contract and Contract and Contract Page 40** May 2013

free of defects in materials and workmanship under normal use; and (ii) the Software substantially conforms to its published specifications. Except for the foregoing, the Software is provided AS IS. This limited warranty extends only to Customer as the original licensee. Customer's exclusive remedy and the entire liability of Ludlum and its suppliers under this limited warranty will be, at Ludlum or its service center's option. repair, replacement, or refund of the Software if reported (or, upon request, returned) to the party supplying the Software to Customer. In no event does Ludlum warrant that the Software is error free or that Customer will be able to operate the Software without problems or interruptions.

This warranty does not apply if the software (a) has been altered, except by Ludlum, (b) has not been installed, operated, repaired, or maintained in accordance with instructions supplied by Ludlum, (c) has been subjected to abnormal physical or electrical stress, misuse, negligence, or accident, or (d) is used in ultrahazardous activities.

DISCLAIMER. EXCEPT AS SPECIFIED IN THIS WARRANTY, ALL EXPRESS OR IMPLIED CONDITIONS, REPRESENTATIONS, AND WARRANTIES INCLUDING. WITHOUT LIMITATION, ANY IMPLIED WARRANTY OF MERCHANTABILITY, FITNESS FOR A PARTICULAR PURPOSE, NONINFRINGEMENT OR ARISING FROM A COURSE OF DEALING, USAGE, OR TRADE PRACTICE, ARE HEREBY EXCLUDED TO THE EXTENT ALLOWED BY APPLICABLE LAW.

IN NO EVENT WILL LUDLUM OR ITS SUPPLIERS BE LIABLE FOR ANY LOST REVENUE, PROFIT, OR DATA, OR FOR SPECIAL, INDIRECT, CONSEQUENTIAL, INCIDENTAL, OR PUNITIVE DAMAGES HOWEVER CAUSED AND REGARDLESS OF THE THEORY OF LIABILITY ARISING OUT OF THE USE OF OR INABILITY TO USE THE SOFTWARE EVEN IF LUDLUM OR ITS SUPPLIERS HAVE BEEN ADVISED OF THE POSSIBILITY OF SUCH DAMAGES. In no event shall Ludlum's or its suppliers' liability to Customer, whether in contract, tort (including negligence), or otherwise, exceed the price paid by Customer. The foregoing limitations shall apply even if the above-stated warranty fails of its essential purpose. SOME STATES DO NOT ALLOW LIMITATION OR EXCLUSION OF LIABILITY FOR CONSEQUENTIAL OR INCIDENTAL DAMAGES.

The above warranty DOES NOT apply to any beta software, any software made available for testing or demonstration purposes, any temporary software modules or any software for which Ludlum does not receive a license fee. All such software products are provided AS IS without any warranty whatsoever.

This License is effective until terminated. Customer may terminate this License at any time by destroying all copies of Software including any documentation. This License will terminate immediately without notice from Ludlum if Customer fails to comply with any provision of this License. Upon termination. Customer must destroy all copies of Software.

Software, including technical data, is subject to U.S. export control laws, including the U.S. Export Administration Act and its associated regulations, and may be subject to export or import regulations in other countries. Customer agrees to comply strictly with

Ludlum Measurements, Inc. The Contract of the Contract of Page 41 Contract of May 2013

# Section 8

## **Recyclage**

udlum Measurements, Inc. Soutient le recyclage des produits électroniques qu'il produit pour le but de protéger l'environnement et respecter toutes les agences régionales, nationales et internationales qui promeuvent économiquement et des systèmes de recyclage écologiquement durables. À cette fin, Ludlum Measurements, Inc s'efforce de fournir au consommateur de ses marchandises les informations quant à la réutilisation et le recyclage des nombreux types différents de matières utilisés dans ses produits. Avec beaucoup d'agences différentes - le public et privé - impliqué dans cette poursuite, il devient évident qu'une myriade de méthodes peut être utilisée dans le processus de recyclage. Donc, Ludlum Measurements, Inc ne suggère pas une méthode particulière sur un autre, mais désire simplement informer ses consommateurs de la gamme des matières présentes recyclable dans ses produits, pour que l'utilisateur ait le choix suivant toutes les lois locales et fédérales. Les types suivants de matières recyclables sont présents à Ludlum Measurements, Inc les produits électroniques devront être recyclés séparément. La liste n'est pas exhaustive, elle ne suggère pas que toutes les matières sont présentes dans chaque équipement: L

Batteries, Verre, Aluminium, Acier inoxydable

Circuits imprimés, Plastique, Liquid Crystal Display (LCD)

On a étiqueté les produits de Ludlum Measurements, Inc qui ont été placés sur le marché après août 13, 2005, avec un symbole reconnu internationalement comme "la poubelle à roulette barrée," qui notifie le consommateur que le produit ne doit pas être mélangé avec les déchets municipaux non triées, chaque matière doit être séparé. Le symbole sera placé près du réceptacle AC, à part l'équipement portable où il sera situé sur le couvercle de batterie

Symbole utilisé :

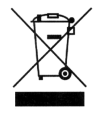

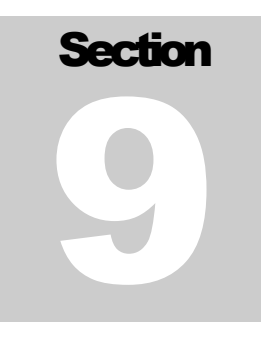

## Liste de Pièces Détachées

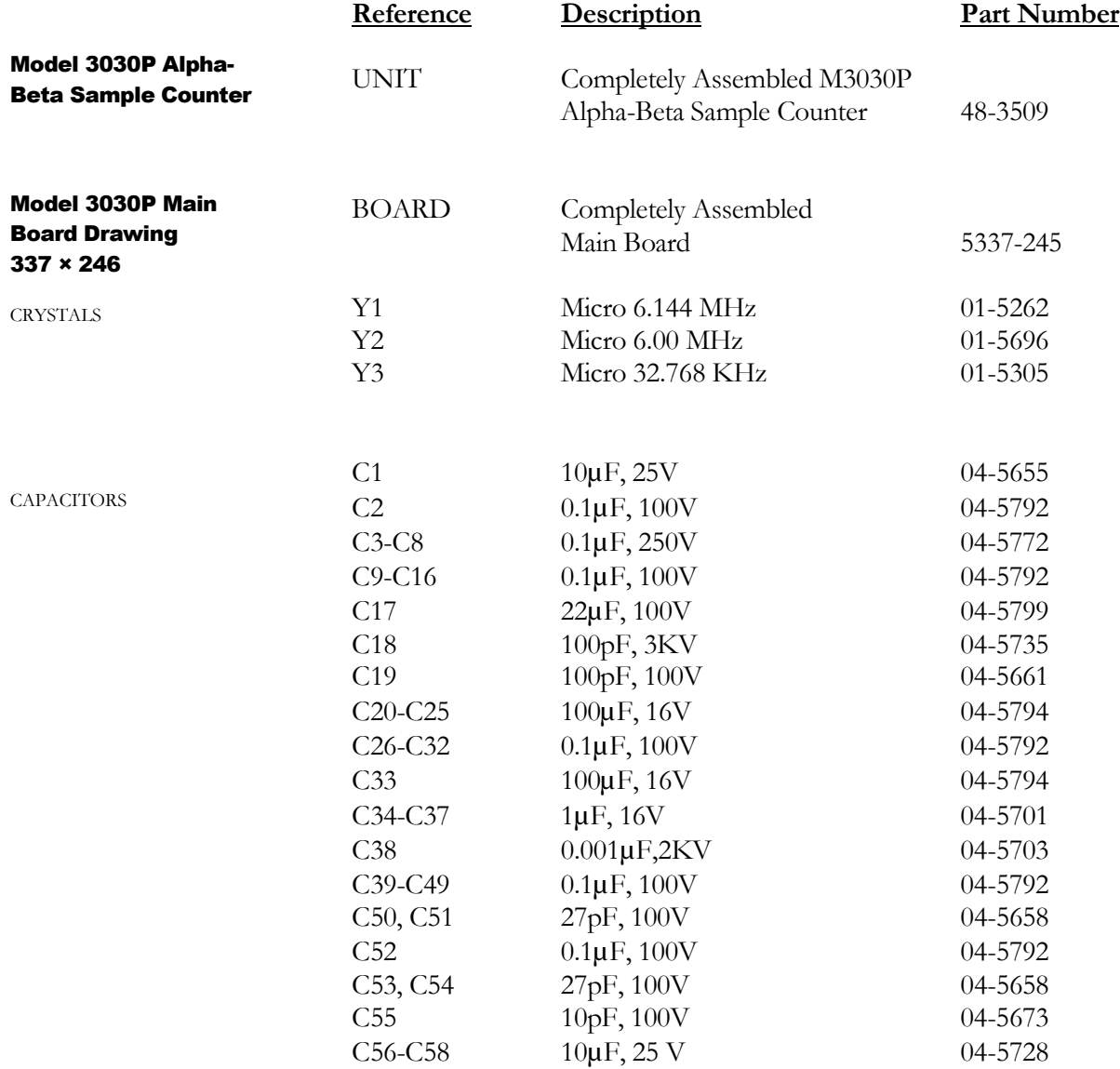

#### Ludlum Measurements, Inc. example 2013 and the Page 43 May 2013

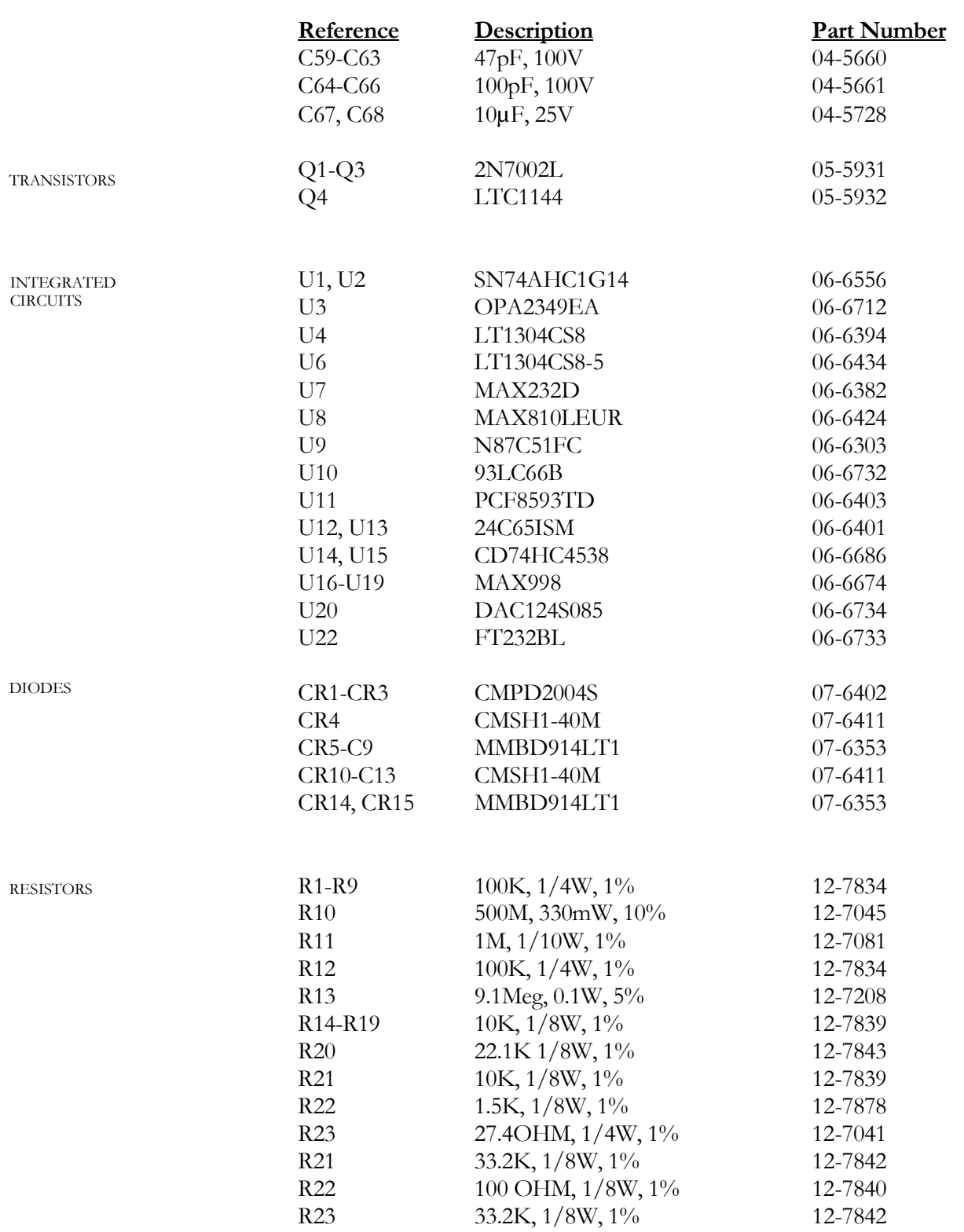

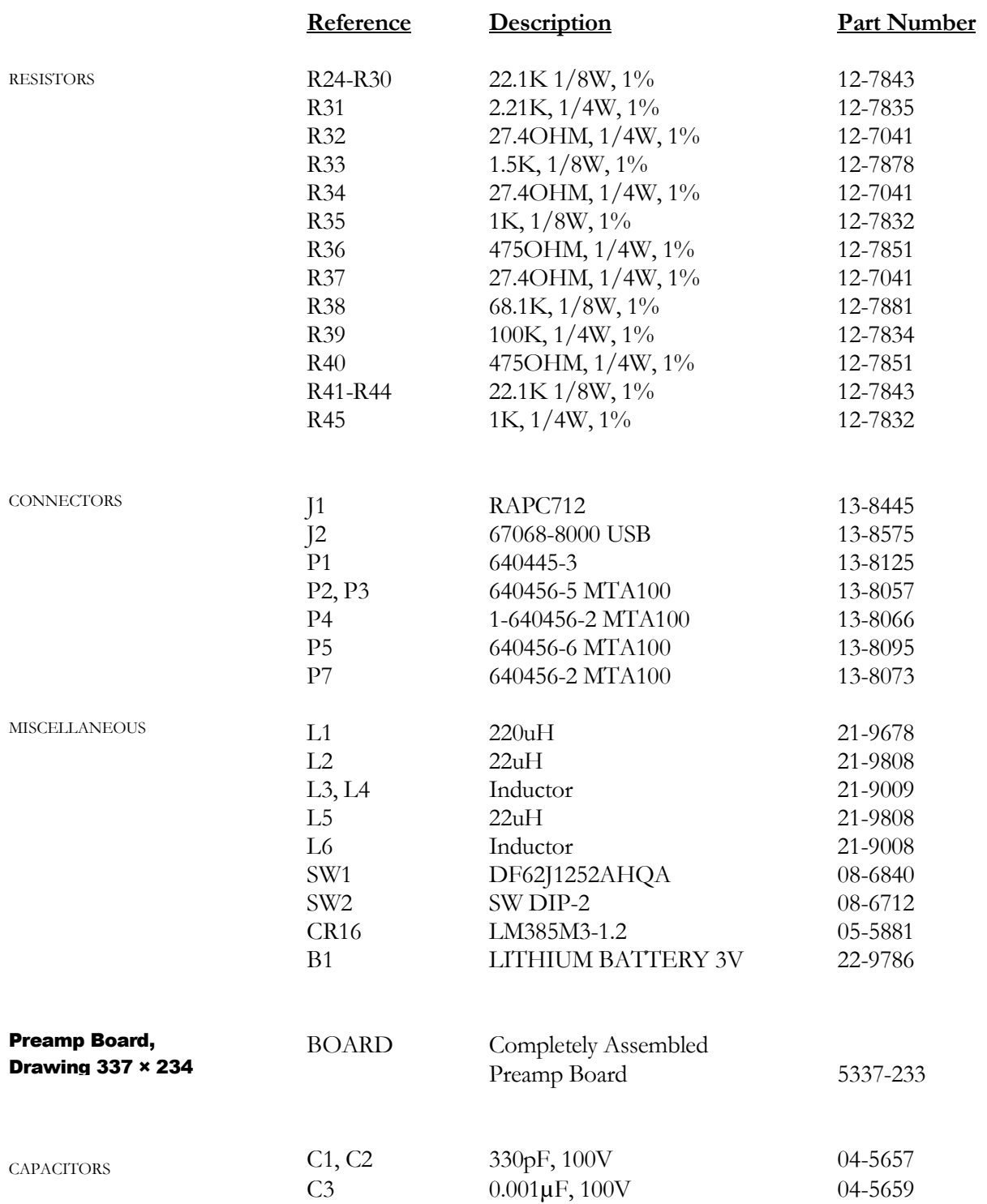

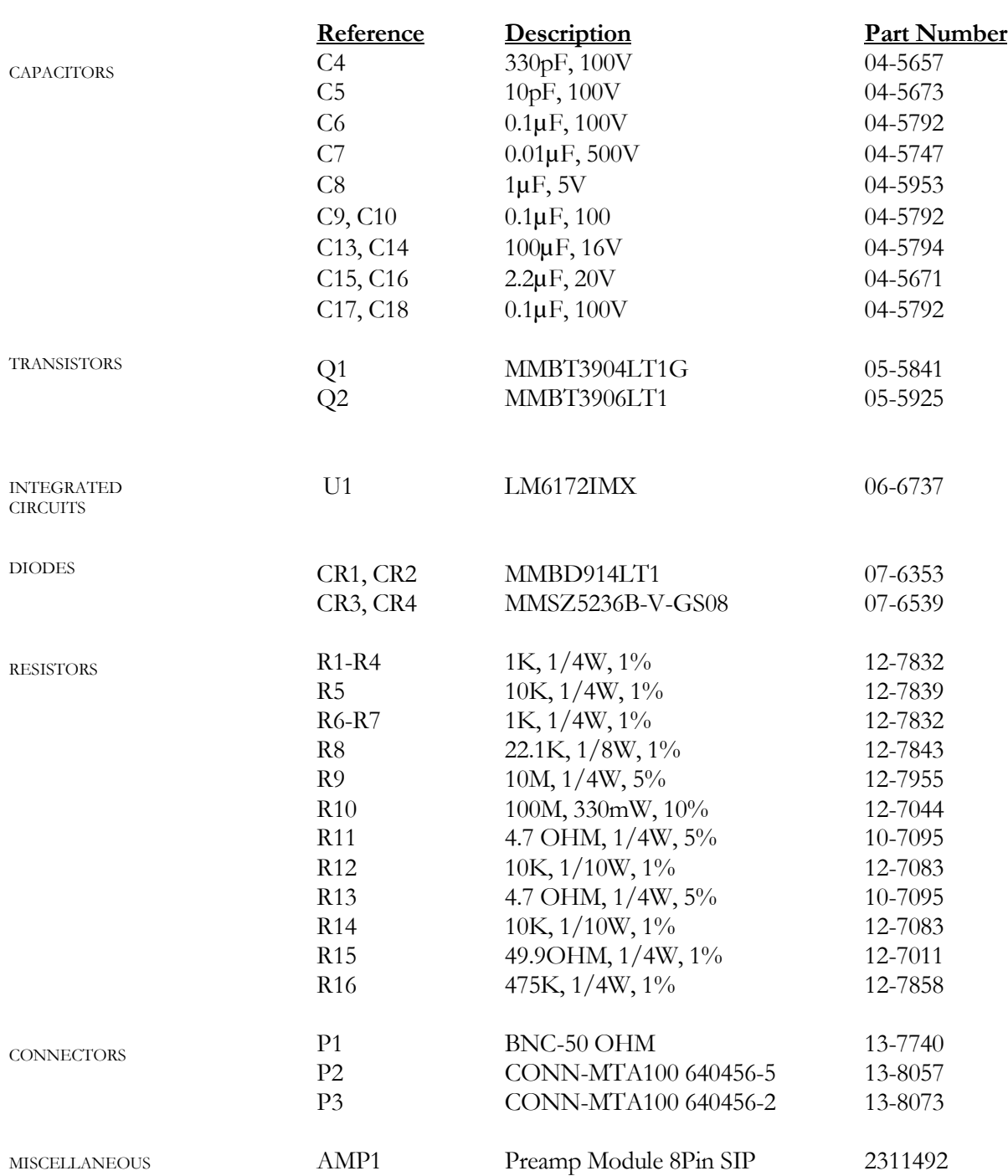

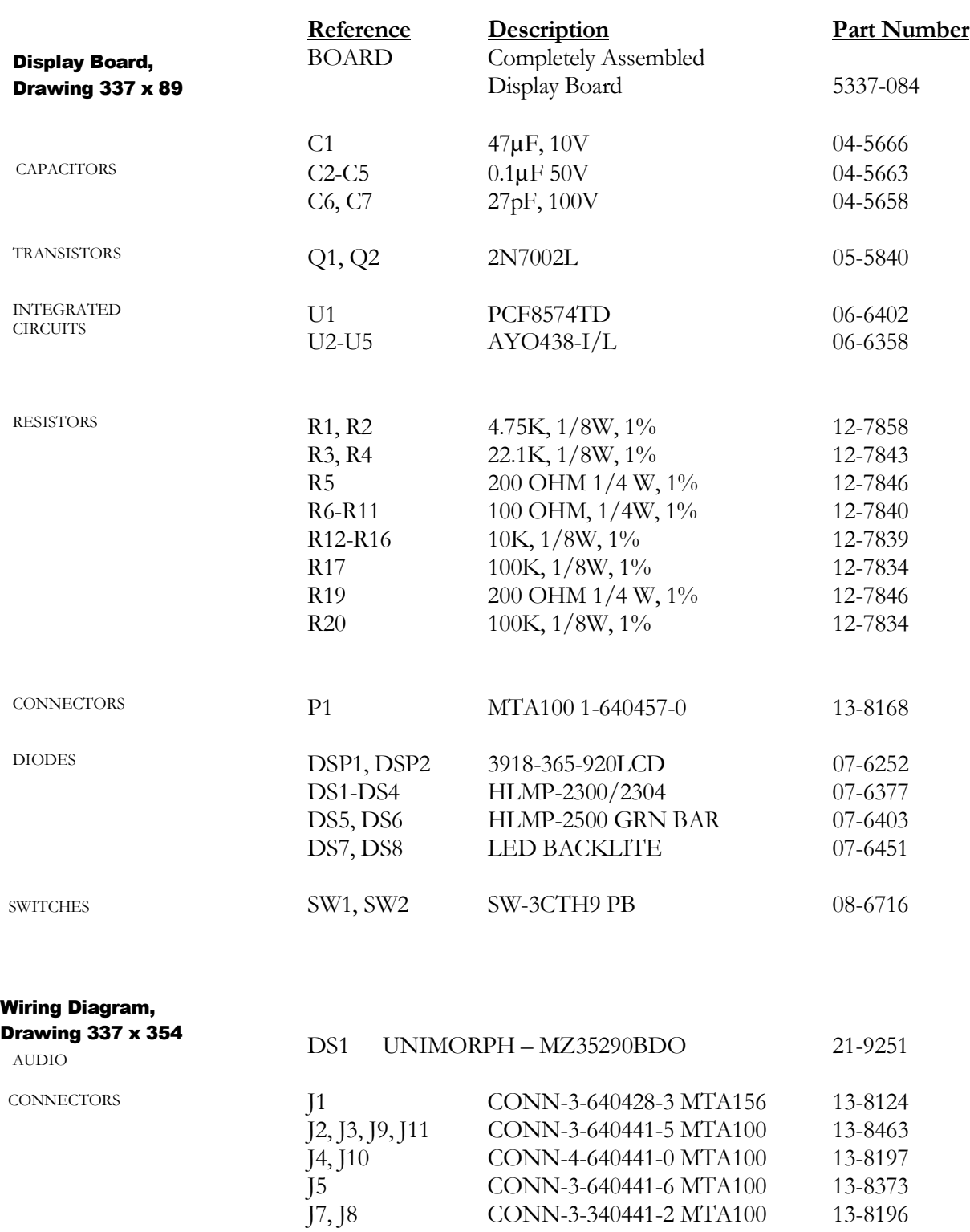

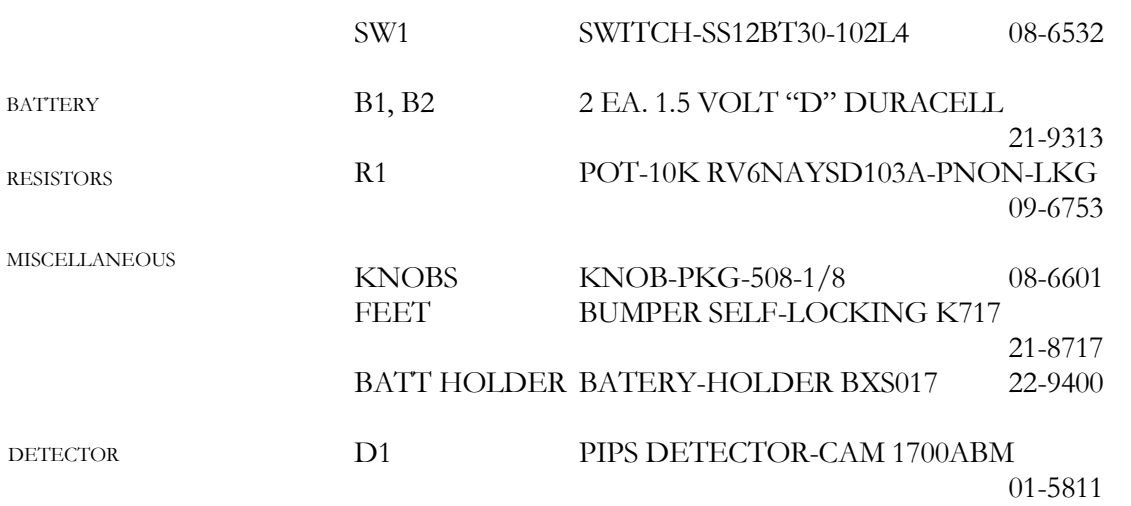

## **Section** 10

## Drawings and Diagrams

Model 3030P Main Board, Drawing  $337 \times 245$  (4 sheets) Model 3030P Main Board Layout, Drawing 337 x 246 Model 3030P Preamp Board, Drawing 337 X 233 Model 3030P Preamp Board Layout, Drawing 337 x 234 (2 sheets) Model 3030P Display Board, Drawing  $337 \times 88$  (4 sheets) Model 3030P Display Board Layout, Drawing 337 x 89 Model 3030P Wiring Diagram, Drawing 337 x 354